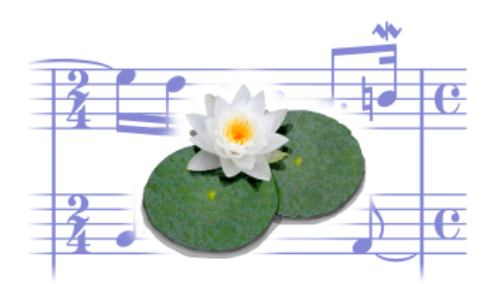

# **LilyPond 30 Ejercicios semanales**

**y otros materiales didácticos** 14 de agosto de 2017

**Francisco Vila**

## **Índice general**

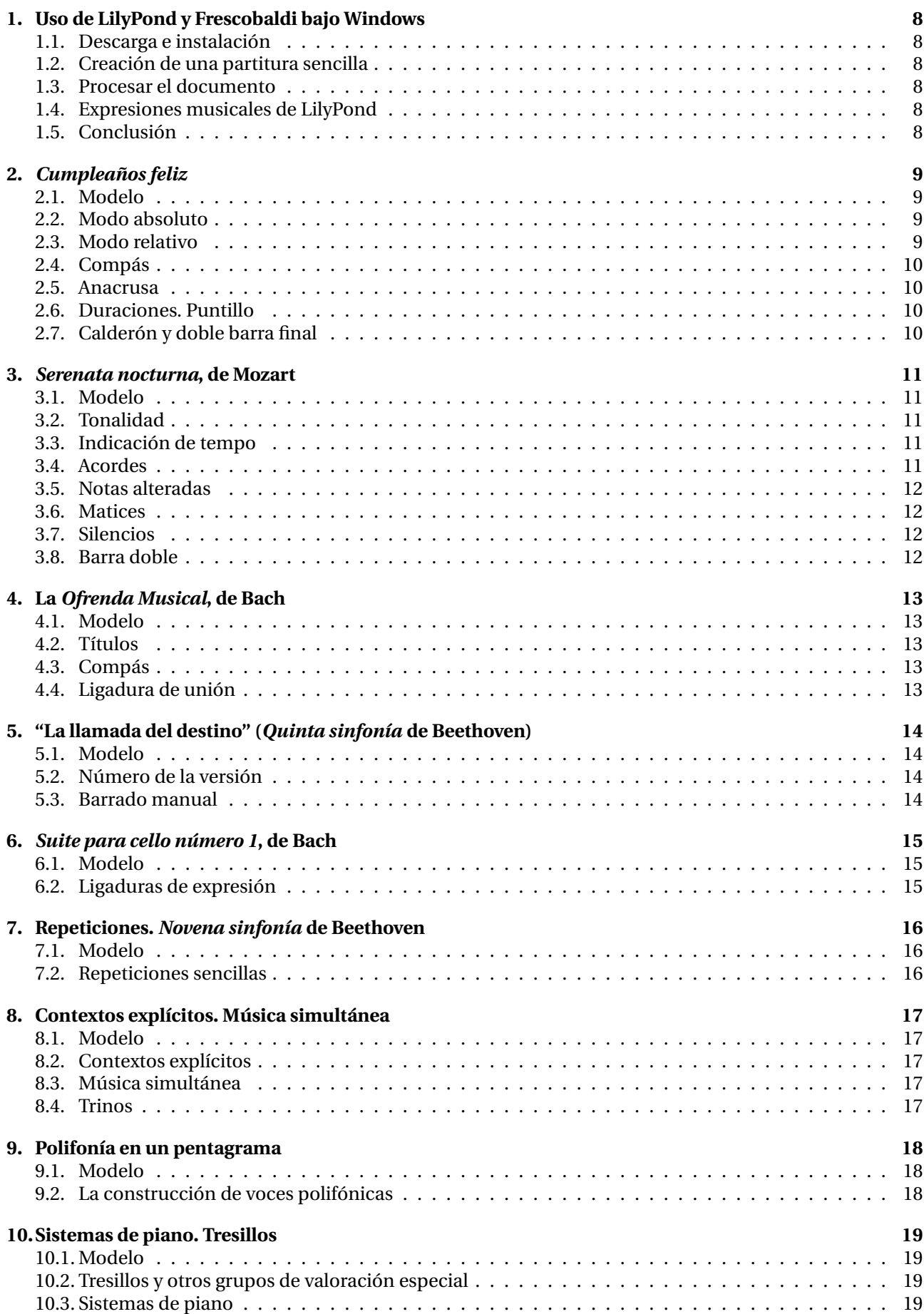

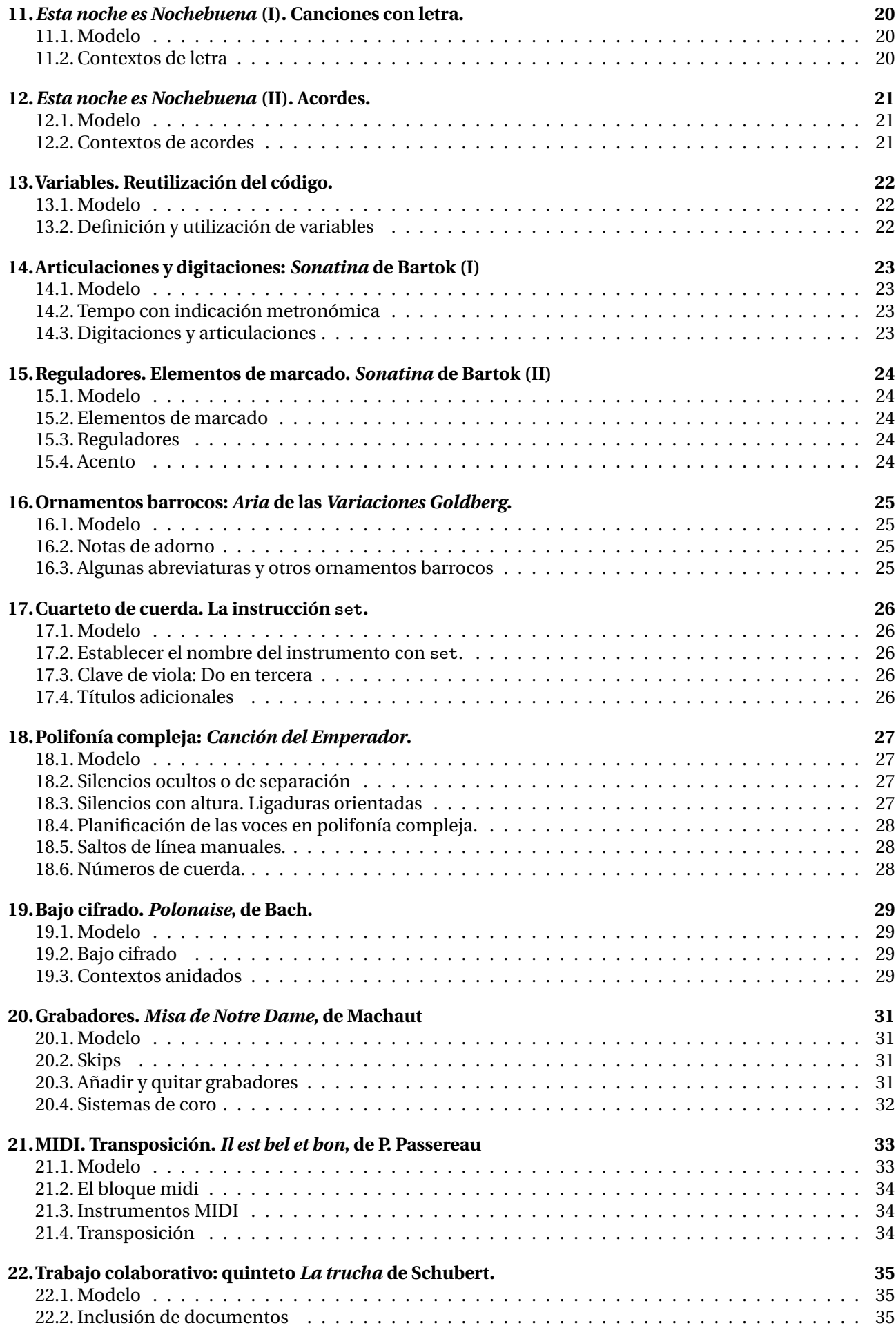

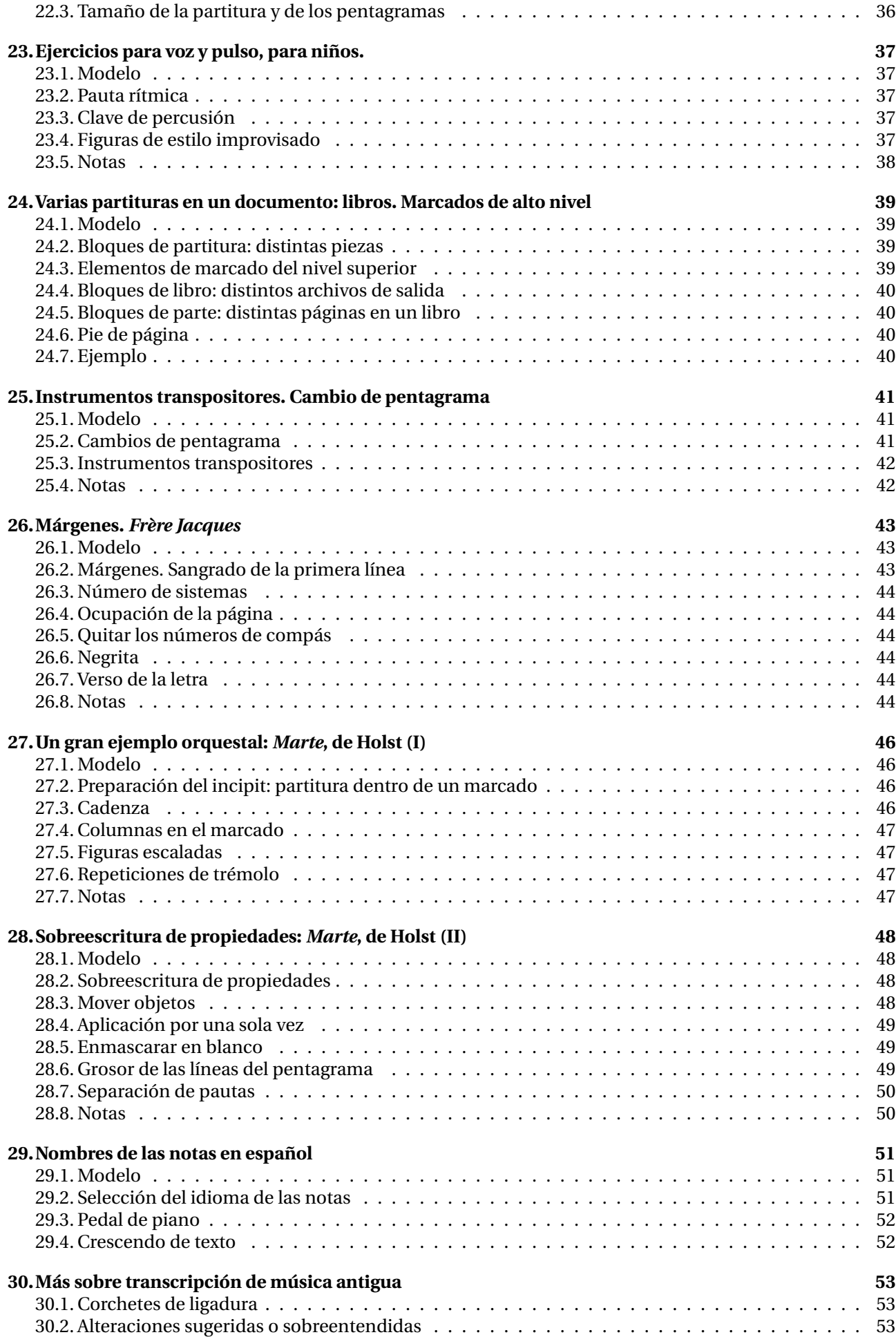

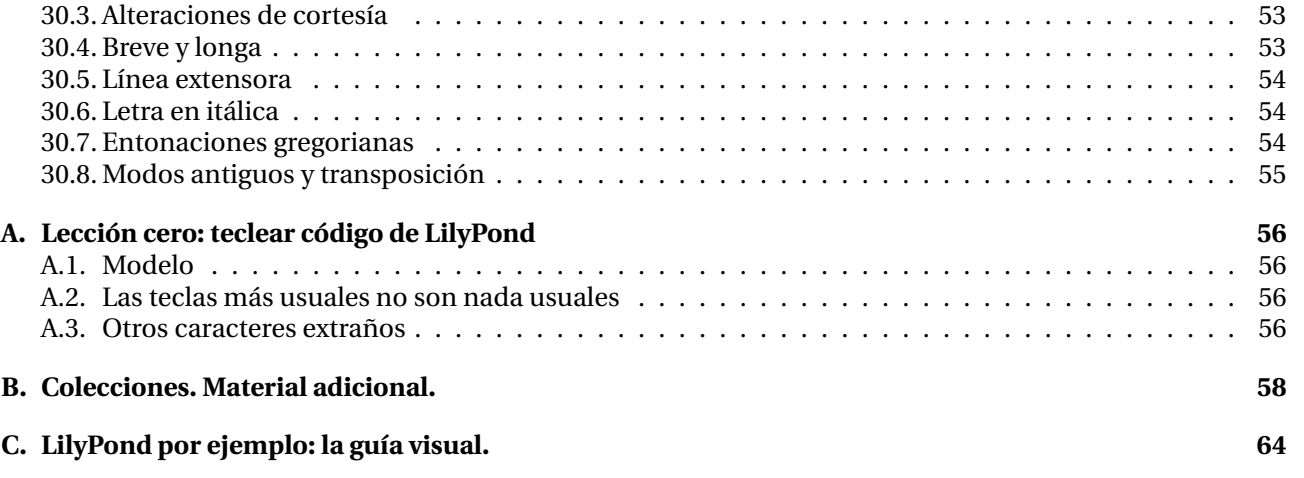

## **Introducción**

Esto no es un curso completo de LilyPond ni creo que sustituya a unas clases directas; tan sólo pretende servir como material de apoyo. La forma de utilizar estos ejercicios es bastante obvia si se examina uno cualquiera de ellos:

- 1. Observar el modelo y buscar los elementos desconocidos.
- 2. Leer cuidadosamente el texto para aprender a realizar estos elementos. Habrá que adaptarlos para recrear el modelo.
- 3. Tratar de tipografiar el modelo exactamente.

El orden de los ejercicios es importante porque los elementos nuevos, necesarios para el modelo, siempre están explicados en el mismo apartado.

Dos son los complementos necesarios para aprender a tipografiar música con LilyPond. El primero es la documentación oficial que está en lilypond.org; el segundo es la comunidad de usuarios, que está a su disposición en la dirección de la lista en español $^{\rm l}$  y en la lista general en inglés $^{\rm 2}.$ 

El estado actual de este documento es "borrador incompleto". Dado que los ejercicios son semanales, su número al término de la colección será de 30, justo el número de semanas de un curso académico. El estilo de las indicaciones es muy escueto porque en su origen estas "lecciones" estaban pensadas para entregar a los alumnos en mano, en una hoja o dos como máximo. Dado que ésta ya no es la situación actual, la vía está abierta a un estilo más "de libro" que suavice la severidad que el escrito presenta por el momento.

## **LilyPond ¿por qué?**

Todo el que aún no ha quedado atrapado en el irresistible atractivo de LilyPond como idea y como solución al problema de la tipografía<sup>3</sup>, se preguntará, y con razón, ¿por qué embarcarse en la incómoda y tediosa tarea de aprender un *lenguaje de programación* estricto, poco intuitivo, no visual, lleno de reglas imposibles de recordar, pudiendo simplemente *tomar prestada* una copia de *ese otro programa que todo el mundo usa*? La respuesta es simple: todos estos inconvenientes son relativos y el proceso en su conjunto merece la pena. No aburriré al lector con la lista de ventajas que el software libre ofrece frente a los productos comerciales privativos y cerrados; Internet ofrece amplísima información sobre este punto. Es cierto que la adopción de LilyPond supone un cambio de paradigma, bastante radical, respecto a la típica aplicación que nos permite editar partituras colocando notas con el ratón sobre un pentagrama vacío. Sin embargo, al mismo tiempo que reconocemos que llegar a dominar este gran programa requiere un cierto esfuerzo, debemos resaltar la gran potencia de sus conceptos principales:

- documentos de texto que podemos leer sin el programa
- la robustez de no depender de hacer *clic* en el lugar equivocado
- la posibilidad de reutilizar el material de forma consistente
- gratuidad y disponibilidad del programa y su documentación
- calidad final muy elevada, sin compromiso
- adaptación automática del material a la página
- solución automática de las colisiones entre elementos
- escalabilidad: idoneidad para proyectos de todos los tamaños

LilyPond está hecho por un grupo de desarrolladores en su tiempo libre. Es un ejemplo de desarrollo colaborativo. Pertenecer a este equipo me llena de orgullo. Mi deseo es que esta pequeña recopilación sea de utilidad a alguien en algún lugar. Gracias por leerla.

<sup>1</sup>http://lists.gnu.org/mailman/listinfo/lilypond-es

<sup>2</sup>http://lists.gnu.org/mailman/listinfo/lilypond-user

 $^3$ El llamado "problema de la tipografía musical" se expresa como el dilema a que se enfrenta un usuario cuando tiene que elegir entre usar copias no autorizadas de software privativo o pagar el alto precio (en dinero y en libertades) que cuesta una licencia. Como probablemente ya sepa, LilyPond ofrece la tercera vía: la del software libre.

## **Licencia**

Esta recopilación de ejercicios semanales ha nacido de la necesidad de tener un material de trabajo para mis clases de Edición de partituras en el Conservatorio Superior de Badajoz. Esta asignatura optativa ya no existe, pero en cambio la comunidad hispanohablante de usuarios de LilyPond ha ido creciendo poco a poco y quizá el uso de estos apuntes encuentre un hueco en un ámbito menos local.

Este documento está publicado bajo la licencia (cc)(by)(sa) Creative Commons Atribución - Compartir igual 3.0 España. Algunos derechos reservados.

Usted es libre de copiar, distribuir y comunicar públicamente la obra. Puede hacer obras derivadas y distribuirlas, siempre que añada el siguiente texto:

*Basado en un trabajo anterior de Francisco Vila, https://paconet.org*

visible en una de las dos primeras páginas, o una de las dos últimas.

La obra derivada debe distribuirse bajo la misma licencia.

El texto completo de esta licencia está en http://creativecommons.org/licenses/by-sa/2.0/es/legalcode.es

## **1. Uso de LilyPond y Frescobaldi bajo Windows**

#### **1.1. Descarga e instalación**

Recomendamos utilizar la combinación LilyPond/Frescobaldi para el trabajo con partituras de LilyPond. Ambos están disponibles para su descarga gratuita en las respectivas páginas oficiales de los proyectos, lilypond.org y frescobaldi.org. Después de ejecutar los programas instaladores, las aplicaciones están listas para su uso.

#### **1.2. Creación de una partitura sencilla**

Ahora comprobaremos si todo nuestro software funciona, con un ejemplo absolutamente mínimo. Abrimos el programa Frescobaldi y escribimos lo siguiente $\rm ^4$ :

{ b }

Denominamos a este texto *código de entrada*.

#### **1.3. Procesar el documento**

Los programas Frescobaldi (un editor) y LilyPond (un generador de partituras a partir de un texto) forman una combinación en la que cada uno está especializado en una misión. Si pulsamos en Frescobaldi la combinación de teclas Control+M, éste llama a LilyPond pasándole el documento en curso para que lo convierta en una partitura en formato PDF. Esto se denomina *procesar el código de entrada*, y al PDF resultante le llamamos *la salida*.

El procesado tarda un par de segundos<sup>5</sup>. El resultado es un archivo PDF que puede verse en el panel derecho de Vista Previa de la música:

$$
\frac{2}{9} \cdot \frac{1}{2}
$$

Podemos guardar este texto con un nombre terminado en la extensión .ly, por ejemplo prueba.ly. Pulse la combinación de teclas Control+S para hacerlo. Denominaremos a este archivo con la extensión .ly que contiene el código de entrada, *archivo fuente* o *archivo de entrada*. Si pulsamos de nuevo Control+M, el PDF resultante se llamará prueba.pdf y estará localizado en la misma carpeta en que hemos guardado el archivo fuente.

Antes de haber guardado el documento, tanto el texto de entrada como el PDF de salida se encuentran en una carpeta temporal, de donde se borrarán al salir del programa Frescobaldi.

#### **1.4. Expresiones musicales de LilyPond**

Una partitura completa de LilyPond es un fragmento de música encerrado entre llaves { }, llamado *expresión musical*. En los ejemplos que aparecen en este cuaderno de ejercicios, con frecuencia se omiten las llaves por sencillez, pero no debe olvidarlas cuando inserte el código en sus propios ejercicios.

De igual forma que las expresiones matemáticas, en LilyPond podemos ampliar una expresión añadiéndole operadores a la izquierda o combinando varias de ellas en una sola; el ejemplo de este primer ejercicio, sin embargo, es una expresión sencilla. Veremos casos más complejos cuando la música lo requiera.

#### **1.5. Conclusión**

Observamos que nuestro código de entrada minimalista se limita a declarar la nota *si* por su nombre anglosajón, "b", y que el resultado incluye esta nota (con un valor de negra) y además un pentagrama, una clave de *sol* y un compás de 4/4. Son los valores por omisión, que se dan por supuestos si no los damos explícitamente.

Le damos la enhorabuena si ha conseguido completar la primera lección con éxito. En los apartados siguientes vamos a profundizar en la producción de partituras progresivamente más complejas.

<sup>4</sup>Las llaves se consiguen con AltGr pulsando una tecla que en los teclados españoles de PC suele estar junto a la 'Ñ'. Los apóstrofos se consiguen mediante la tecla que está justo a la derecha del número 0.

<sup>5</sup>La primera vez después de haber instalado LilyPond, el programa tiene que preparar las fuentes tipográficas; esto lleva aproximadamente medio minuto, pero las ejecuciones posteriores tardan, como se ha dicho, unos segundos.

## **2.** *Cumpleaños feliz*

#### **2.1. Modelo**

Aprenderemos a tipografiar este ejemplo mediante las indicaciones que se dan en los apartados siguientes.

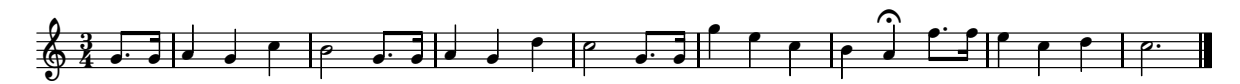

Recordemos que el objetivo de cada uno de los 30 ejercicios es reproducir el modelo, adaptando por nosotros mismos las indicaciones de los epígrafes que le siguen.

Ahora se trata en primer lugar de introducir las notas: podemos hacerlo en modo absoluto o en modo relativo.

#### **2.2. Modo absoluto**

Hemos visto en la lección primera que un conjunto de nombres de notas, en notación inglesa $^6$ , encerrados en un par de llaves, dan directamente una partitura. Esta forma de nombrar las notas se llama *modo absoluto* y requiere un apóstrofo para las notas desde el Do central hasta el Si de la tercera línea, en clave de Sol, así:

$$
\begin{array}{c}\n c' d' e' f' g' a' b' \\
 \hline\n \end{array}
$$

Añadiremos otro apóstrofo para nombrar las notas de la octava superior:

$$
\begin{array}{c}\n C' & d'' & e'' & f'' & g'' & a'' & b'' \\
 \hline\n \end{array}
$$

Las notas sin apóstrofo dan la octava inferior al Do central.

$$
\begin{array}{c}\n\text{c def g ab} \\
\hline\n\end{array}
$$

Al añadir una coma obtenemos la octava inferior:

c, d, e, f, g, a, b,  

$$
\frac{9}{100}
$$

y otra octava por debajo si añadimos otra coma:

c, d, e, f, g, a, b,  
\n
$$
\frac{9!}{4000}
$$

Este modo es adecuado para la introducción de música que tenga muchos saltos. Cuando hay voces melódicas con pocos saltos, es más cómodo el modo relativo, que nos puede ahorrar muchas comas y apóstrofos.

#### **2.3. Modo relativo**

Al introducir las notas, si precedemos la expresión entre llaves por la instrucción \relative seguida de una nota, no tenemos que especificar la altura de cada nota para saltos de cuarta o menores; a partir de un salto de quinta hay que añadir un apóstrofo para subir una octava, y una coma para bajar una octava.

\relative c' { c e g c g' a f e d c g c, c' c, }

 

<sup>6</sup>Holandesa, en realidad; la diferencia está en las alteraciones.

#### **2.4. Compás**

El compás es de 3/4; escribimos

\time 3/4

#### **2.5. Anacrusa**

El compás inicial está incompleto y sólo tiene un valor de negra; lo expresamos mediante \partial seguido de una duración, en nuestro caso el 4 que indica un valor de negra.

\time 3/4 \partial 4 g

$$
\frac{1}{2}
$$

### **2.6. Duraciones. Puntillo**

Los valores de nuestro ejemplo son: blanca, negra, corchea y semicorchea. Se escriben como las cifras 2, 4, 8 y 16, respectivamente, detrás de la nota.

g2 g4 g8 g16

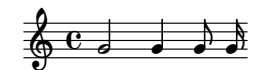

El puntillo se consigue mediante el punto ortográfico después del número de la duración.

g2. g4. g8.

$$
\frac{1}{2}
$$

## **2.7. Calderón y doble barra final**

Colocamos un calderón sobre una nota mediante la instrucción \fermata y la doble barra mediante la instrucción \bar seguida del tipo de barra deseado, que en nuestro caso es "|.", entre comillas.

g2\fermata \bar "|."

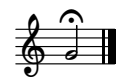

#### **3.** *Serenata nocturna***, de Mozart**

#### **3.1. Modelo**

Esta vez utilizaremos como modelo el conocido comienzo de la *Serenata nocturna* de Mozart.

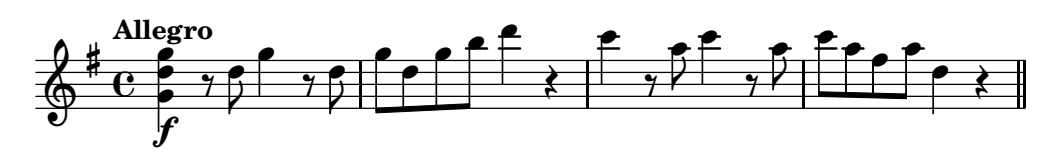

Este fragmento contiene los elementos nuevos de notación musical que iremos revisando en los apartados siguientes.

## **3.2. Tonalidad**

Podemos definir la armadura de la tonalidad mediante la instrucción \key seguida del nombre de una nota y de la instrucción \major (para mayor) o \minor (para menor):

\key f \minor f g a

$$
\frac{2}{9}^{b}b \cdot c
$$

Observemos que 'a' produce un La natural aunque la armadura es de Fa menor.

#### **3.3. Indicación de tempo**

Mediante \tempo seguido de una expresión entre comillas, colocamos en el lugar adecuado una indicación de tempo.

```
\tempo "Allegro con fuoco" c1 c c
```
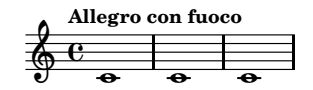

#### **3.4. Acordes**

Los acordes se introducen escribiendo las notas entre ángulos, en cualquier orden. La duración se coloca después del ángulo de cierre.

 $< c$  e g  $>2$ 

$$
\oint_{\mathcal{O}} \mathbf{c} \cdot \mathbf{z}
$$

El modo relativo funciona dentro de un acorde, pero es la primera nota del acorde la que se tiene en cuenta para las notas que siguen. El último Do del siguiente ejemplo no es relativo a la tercera nota del acorde, sino a la primera.

$$
< c e g > c
$$

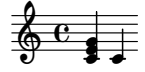

#### **3.5. Notas alteradas**

El sostenido se obtiene añadiendo "is" al nombre de la nota, y el bemol añadiendo "es":

c cis a aes

$$
\oint_C \mathbf{e}^{-\frac{1}{2} \cdot \mathbf{e}^{-\frac{1}{2} \cdot \mathbf{e
$$

En LilyPond se introduce siempre la altura real de las notas, naturales o alteradas, aunque no presenten una alteración accidental. Por ejemplo, en la tonalidad de Fa mayor es necesario escribir "bes" para obtener el Si bemol, aunque la armadura ya contiene esta alteración.

\key f \major bes1

$$
\overset{\textcolor{blue}{\textbf{1}}}{\textcolor{blue}{\textbf{1}}}
$$

#### **3.6. Matices**

Para imprimir una indicación de dinámica podemos escribir \p, \mf, \f, etc. después de una nota.

c2 \pp c \mf c \f c \ff

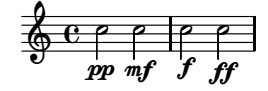

### **3.7. Silencios**

Los silencios se escriben como si fueran notas con el nombre 'r':

r2 r4 r8 r16

$$
\oint_{\Theta} \frac{e - \lambda + \gamma}{\lambda + \gamma}
$$

#### **3.8. Barra doble**

La barra introducida mediante \bar "||" produce una doble barra simple, distinta a la doble barra final que se obtiene mediante \bar "|."

c1 \bar "||"

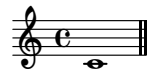

En el teclado español, el signo de barra '|' está en AltGr + 1.

## **4. La** *Ofrenda Musical***, de Bach**

#### **4.1. Modelo**

Estudiaremos los títulos de cabecera y ejercitaremos las alteraciones accidentales con este ejemplo de Bach:

## **Tema real**

## **de la "Ofrenda musical"**

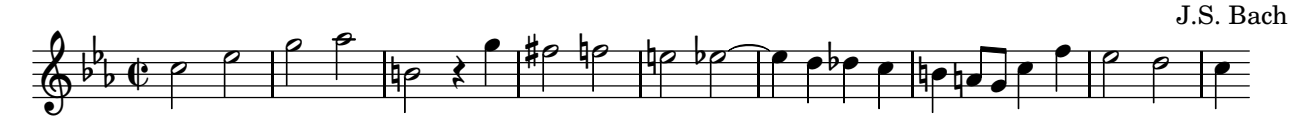

Casi todos los elementos de notación de este fragmento ya se han estudiado. Veamos, en los apartados siguientes, solamente los que faltan.

#### **4.2. Títulos**

El título, subtítulo, autor y otros muchos encabezamientos se especifican dentro de un bloque \header  $\{ \ldots \}$ en la siguiente forma:

```
\header {
  title = "Título"
  subtitle = "Subtítulo"
  composer = "Autor"
}
```
Si el propio encabezamiento contiene comillas, es necesario escribir \" para imprimir cada una estas comillas. Por ejemplo:

```
\header {
  title="Sonata \"Claro de luna\""
}
```
#### **4.3. Compás**

Definimos el tipo de compás mediante la instrucción \time seguida de un quebrado:

```
\times 3/4
c4 c c
\time 6/8
c4. c
\time 2/4
c<sub>2</sub>\time 2/2
c1
  \frac{1}{9}3 
        4
   2 -
8
6
```
## **4.4. Ligadura de unión**

Utilizamos la tilde curva (en la tecla Alt Gr + 4) para unir dos notas de idéntica altura:

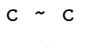

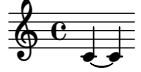

## **5. "La llamada del destino" (***Quinta sinfonía* **de Beethoven)**

#### **5.1. Modelo**

En este modelo que reproduce el tema del primer movimiento de la *Quinta sinfonía* de Beethoven, vemos un caso de barrado manual:

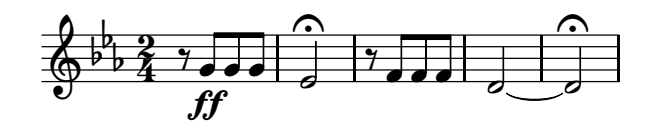

#### **5.2. Número de la versión**

Los archivos de entrada de LilyPond siguen una sintaxis estricta. Los desarrolladores del programa Lily-Pond tratan de mantener lo más estable posible esta sintaxis, pero de vez en cuando se producen cambios que hacen incompatibles los archivos de entrada antiguos con las versiones de LilyPond recientes. Existe un programa convertidor que no usaremos aún, pero que requiere que especifiquemos el número de la versión del programa para la que se escribió la partitura; de esa forma, será posible convertir automáticamente los archivos para actualizarlos. El número de la versión debe escribirse siempre al principio del texto, en la forma \version "2.17.0", donde aparece entrecomillado el número de la versión actual del programa.

Si no especificamos ningún número de versión, el programa registrará una advertencia en el archivo de salida .log.

```
GNU LilyPond 2.15.30
Procesando «05-barras-beethoven-5thsym.ly»
Analizando...
05-barras-beethoven-5thsym.ly:0:
warning: no se ha encontrado ninguna instrucción \version, escriba
```
\version "2.17.0"

para disponer de compatibilidad en el futuro

#### **5.3. Barrado manual**

Las barras de corchea, semicorchea y figuras de menor duración se imprimen automáticamente; sin embargo, en ciertos casos debemos especificarlas manualmente, por ejemplo en el siguiente caso:

 $\times$  2/4 r8 g a b c r r4

```
\frac{2}{9} \frac{2}{4} \frac{1}{9} \frac{1}{9} \frac{1}{9} \frac{1}{2} \frac{1}{2}Ż
                            \sqrt{2+5}
```
Si queremos que las tres primeras corcheas estén unidas mediante una barra, marcamos la primera con un corchete recto de apertura '[' y la última con un corchete recto de cierre ']', de la siguiente forma:

\time 2/4 r8 g[ a b] c r r4

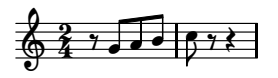

Es importante observar que los corchetes **no encierran conjuntos de notas**, sino que marcan las notas primera y última de una barra colocándose cada uno **detrás** de la nota correspondiente.

## **6.** *Suite para cello número 1***, de Bach**

#### **6.1. Modelo**

En este fragmento se utilizan ligaduras de expresión:

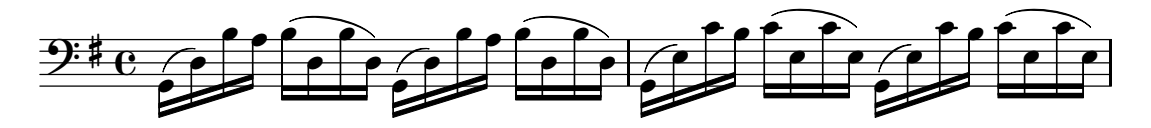

## **6.2. Ligaduras de expresión**

De la misma forma que en el caso de las barras manuales (que se indican mediante corchetes de manera que no encierran conjuntos de notas, sino que los corchetes de apertura y cierre marcan las notas primera y última que pertenecen a la barra), las ligaduras de expresión se indican mediante paréntesis de apertura y cierre que marcan por la derecha las notas primera y última de una ligadura de expresión.

$$
c \left( d e f g a b c \right)
$$

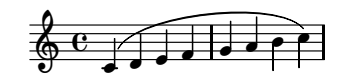

## **7. Repeticiones.** *Novena sinfonía* **de Beethoven**

#### **7.1. Modelo**

He aquí un ejemplo de repetición de primera y segunda vez:

## **Novena Sinfonía**

Beethoven

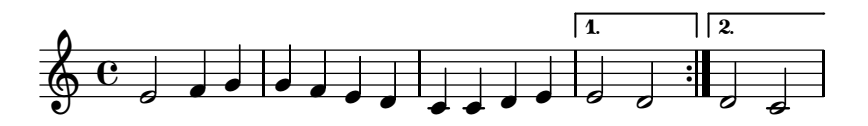

#### **7.2. Repeticiones sencillas**

En LilyPond, las repeticiones no se hacen definiendo tipos de barra o dibujando explícitamente puntos de repetición. En lugar de eso, definimos el fragmento que se repite y cuáles son los finales alternativos, como bloques separados dentro de la instrucción \repeat. Hay varios tipos de repetición; para la primera y segunda vez, empleamos esta forma:

\repeat volta veces {trozo que se repite} \alternative{{primera vez}{segunda vez}}

En este ejemplo, dejamos volta como está, para expresar el tipo de repetición; sustituimos veces por el número de repeticiones, y en los bloques de primera y segunda vez escribimos la música que va dentro de las casillas de primera y segunda. Los bloques de los finales alternativos van, a su vez, dentro del bloque \alternative{} entre llaves.

Si hay más de dos repeticiones, la segunda alternativa se marca para ejecutarse la última vez.

\repeat volta  $3 \{ g4 f e d \} \alternative{ g1 } { c,1 } \}$ 

$$
\begin{array}{c|c|c|c}\n & \text{1.2} & \text{1.3} \\
\hline\n\text{0.0} & \text{0.0} & \text{0.0} \\
\hline\n\end{array}
$$

El modo relativo sigue funcionando dentro del texto de entrada de forma normal como si toda la música fuese secuencial, sin repeticiones.

## **8. Contextos explícitos. Música simultánea**

## **8.1. Modelo**

El presente ejemplo contiene música a dos voces en dos pentagramas:

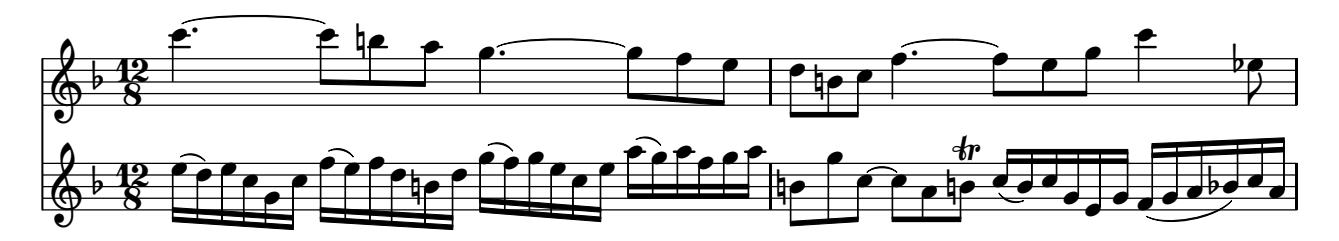

## **8.2. Contextos explícitos**

La construcción { música } es una abreviatura de \new Staff { \new Voice { música } }

y es suficiente para la mayoría de las aplicaciones sencillas. Staff (pentagrama) y Voice (Voz) son contextos; los contextos contienen música. Muchas veces un contexto se crea de forma implícita allí donde se necesita. Sin embargo, es conveniente declarar de forma explícita al menos el contexto de pentagrama (la parte \new Staff) para tener un mayor control sobre los pentagramas que se crean.

## **8.3. Música simultánea**

Dos o más expresiones encerradas entre ángulos dobles, << >>, se imprimen como música simultánea. La tonalidad no se hereda de una expresión a otra, pero la indicación de compás es común:

```
\overline{\mathscr{C}}\relative c' {
    \key f \major
   \time 2/4
   c d e g }
 \relative c' {
    e d c b }
>>
```
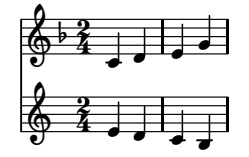

Observemos que los dos pentagramas están en compás de 2/4 pero sólo el de arriba está en Fa mayor.

#### **8.4. Trinos**

La instrucción \trill después de una nota, unida mediante un guión, produce una indicación de trino:

{ c-\trill }

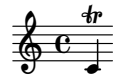

## **9. Polifonía en un pentagrama**

#### **9.1. Modelo**

En la jerga de LilyPond, "polifonía" significa más de una voz en el mismo pentagrama. El siguiente ejemplo puede obtenerse a partir del ejercicio anterior sin alterar la música:

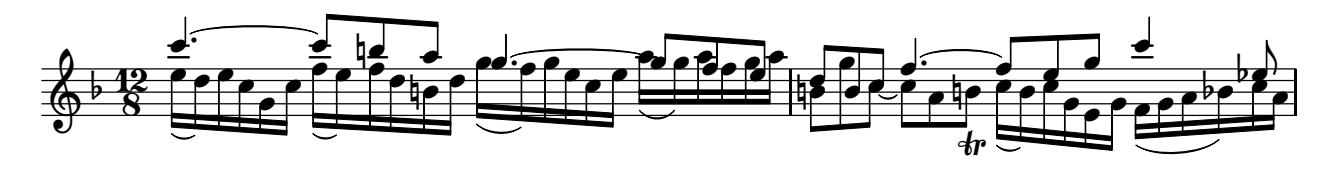

#### **9.2. La construcción de voces polifónicas**

Supongamos que tenemos música simultánea en dos pentagramas:

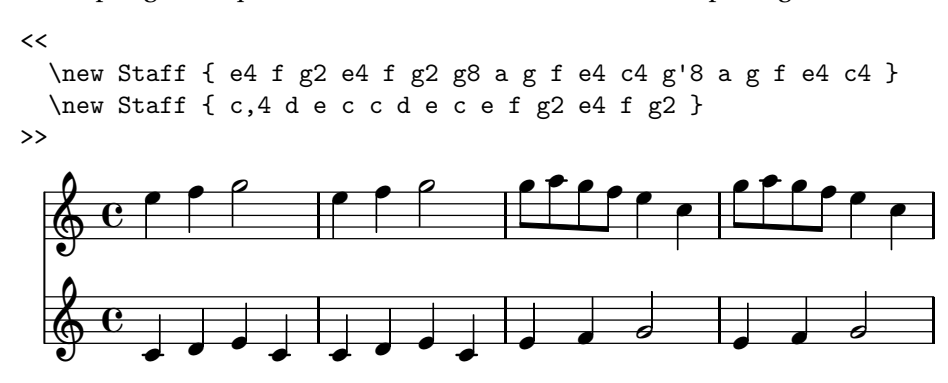

La construcción

 $\lt\lt\{$  música } \\ { música } >>

permite crear dos voces dentro de un pentagrama; partiendo del ejemplo anterior es fácil hacer lo siguiente:

```
\new Staff
      \lt{ e4 f g2 e4 f g2 g8 a g f e4 c4 g'8 a g f e4 c4 }
                    \lambda\lambda{ c,4 d e c c d e c e f g2 e4 f g2 }
       >>
                                                                                                                                                                                \overline{ }\bullet\overline{\phantom{a}}\bullet\overline{\phantom{a}}\perp\Phi\frac{1}{2} \frac{1}{2} \frac{1}{2} \frac{1}{2} \frac{1}{2} \frac{1}{2} \frac{1}{2} \frac{1}{2} \frac{1}{2}\overline{\mathbf{e}}\overline{\cdot}\overline{\phantom{a}}\bullet\frac{1}{\beta}\overline{P}\overline{\phantom{a}}\overline{\mathbf{r}}\bullet\overline{P}\bullet\overline{ }\overline{\phantom{a}}\overline{ }\overline{\phantom{a}}\overline{ }\overline{\bullet}\bullet\overline{\cdot}\bullet\overline{ }\overline{\phantom{a}}ſ
                                                                                                             \overline{ }
```
La primera expresión es la voz 1 y tiene las plicas hacia arriba; la segunda expresión es la voz 2 y tiene las plicas hacia abajo.

## **10. Sistemas de piano. Tresillos**

#### **10.1. Modelo**

Este fragmento de música para piano tiene una llave que une los dos pentagramas. En él hay tresillos y dos voces en el pentagrama inferior.

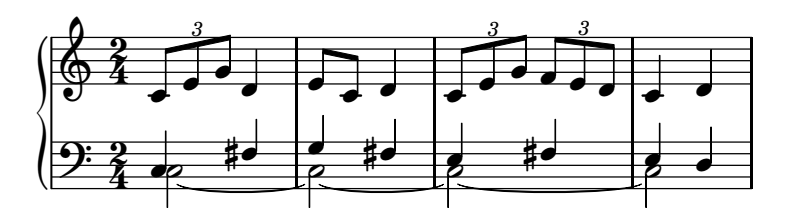

#### **10.2. Tresillos y otros grupos de valoración especial**

He aquí cómo se pueden expresar los tresillos del Bolero de M. Ravel:

\time 3/4 g8[ \times 2/3 { g16 g g] } g8[ \times 2/3 { g16 g g] } g8 g

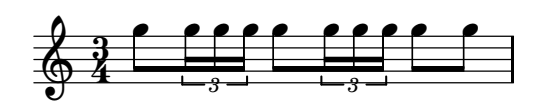

Para componer tipográficamente un grupo de valoración especial se usa la instrucción \times *fracción* { ... }, que multiplica la expresión entre llaves por la fracción expresada.

Por ejemplo, el siguiente grupo vale como 6 corcheas:

\time  $3/4$  \times  $6/7$  { ees8( f ees d ees ges8. f16) }

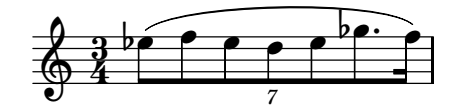

#### **10.3. Sistemas de piano**

Declarando el contexto explícito PianoStaff podemos dibujar un sistema de piano e introducir dentro de él los pentragramas superior e inferior:

```
\new PianoStaff <<
  \new Staff \relative c' { c4 c c c }
  \new Staff \relative c { \clef bass c4 c c c }
>>
       \overline{\mathbf{e}}
```
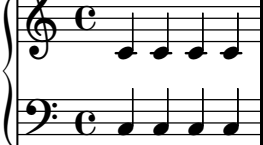

## **11.** *Esta noche es Nochebuena* **(I). Canciones con letra.**

#### **11.1. Modelo**

A continuación presentamos un villancico del s. XVI, original de Gales, con título en inglés *Deck the Halls*:

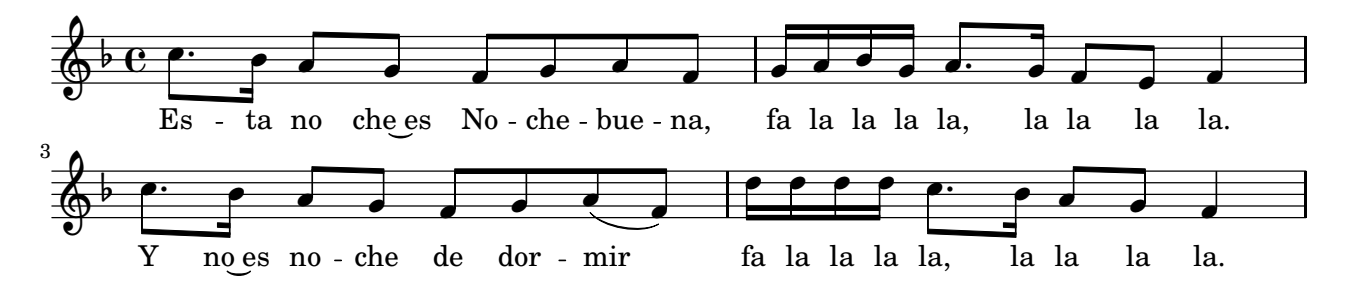

#### **11.2. Contextos de letra**

El contexto de letra se llama Lyrics, y su contenido debe ir precedido de \lyricmode para que se interprete como letra. Las sílabas se separan mediante dos guiones. Una forma de alinear la letra con la música es expresar la duración de cada sílaba como si fueran notas:

```
<<
```

```
\new Staff \relative c'' { \time 3/4 \partial 4 g8. g16 a4 g c b }
  \new Lyrics \lyricmode { Cum8. -- ple16 -- a4 -- ños fe -- liz }
\rightarrow
```
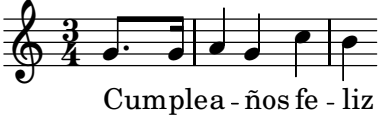

Otra manera, más sencilla, es utilizar \addlyrics después de la música, como aparece en el siguiente ejemplo. Las sinalefas se obtienen uniendo las sílabas mediante una tilde curva, el mismo símbolo que se utiliza para la ligadura de unión.

\relative c' { \partial 4 e8 f g4 c b8 b r4 } \addlyrics { ¿Dón -- de~es -- tán las lla -- ves? }

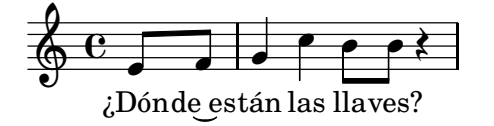

La construcción

```
{ música }\addlyrics{ letra }
```
es una abreviatura de otra construcción más compleja en la que se utiliza un contexto de voz explícito y con un nombre, y un contexto de letra que se asigna a éste gracias a la instrucción \lyricsto. Equivale a lo siguiente:

```
\overline{\left\langle \right\rangle }\new Voice = "nombre" { música }
   \new Lyrics \lyricsto "nombre" { letra }
\rightarrow
```
donde se puede observar que \lyricsto implica a \lyricmode.

## **12.** *Esta noche es Nochebuena* **(II). Acordes.**

#### **12.1. Modelo**

En esta ocasión hemos añadido al villancico *Deck the Halls* unos acordes en cifrado americano:

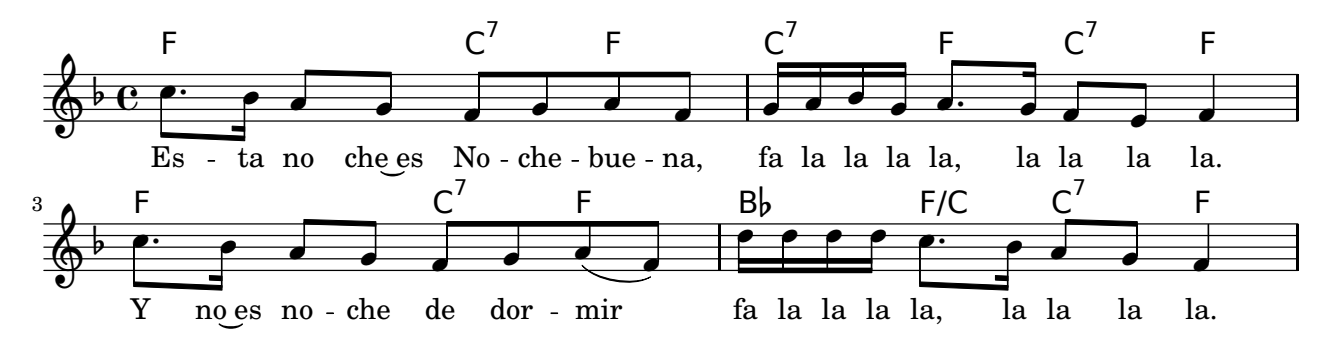

#### **12.2. Contextos de acordes**

El contexto de nombres de acorde se llama ChordNames, y su contenido debe ir precedido de \chordmode para que se interprete como acordes. Se escriben las fundamentales de los acordes con sus duraciones, y si no hay acorde se escribe "r" como silencio, así:

```
<<\new ChordNames \chordmode { r4 c2. g4 }
  \new Staff \relative c'' { \time 3/4 \partial 4 g8. g16 a4 g c b }
  \new Lyrics \lyricmode { Cum8. -- ple16 -- a4 -- ños fe -- liz }
>>
```
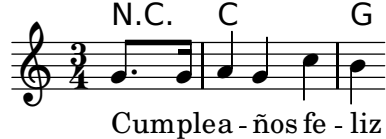

Las variantes como séptima dominante se escriben después de los dos puntos, y las inversiones se indican escribiendo una barra inclinada y luego la nota del bajo.

 $\lt$ \new ChordNames \chordmode { r4 c4 c/e g:7 } \relative c' { \partial 4 e8 f g4 c b8 b r4 } \addlyrics { ¿Dón -- de~es -- tán las lla -- ves? }  $\rightarrow$ 

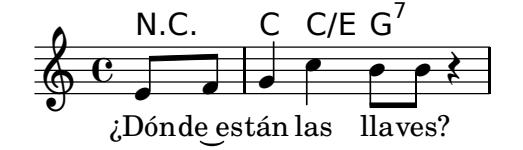

## **13. Variables. Reutilización del código.**

#### **13.1. Modelo**

Para este ejercicio de procedente de la Corrente de la partita para flauta, BWV 1030, de Bach, debe escribir la música dentro de una variable, y emplear la variable más tarde dentro de un contexto de pentagrama:

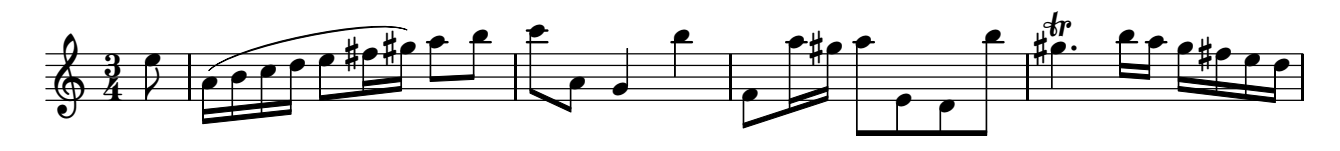

#### **13.2. Definición y utilización de variables**

Dando nombre a una expresión, podemos reutilizar la expresión escribiendo su nombre precedido de una barra invertida.

```
musica = \relative c' { c1 d e }
```
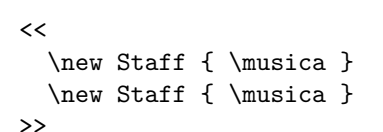

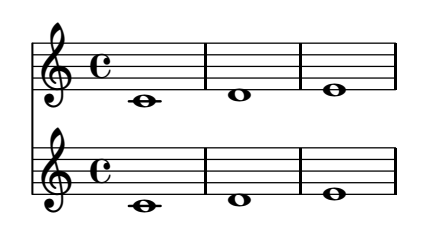

Estas expresiones con un nombre se llaman **variables**. Los nombres de variable no pueden contener números, aunque sí vocales acentuadas y 'ñ'. El problema es que se deben utilizar con el mismo nombre exacto que se les dio al crearlas, por lo que se recomienda utilizar nombres fáciles de escribir sin errores. También se pueden almacenar en variables expresiones de letra:

```
musicaUno = \relative c' { f1 e d c }
musicaDos = \relative c { \clef bass d1 g g, c }
letra = \lyricmode { La, la, la, la. }
\overline{\left\langle \right\rangle }\new Staff { \musicaUno } \addlyrics { \letra }
    \new Staff { \musicaDos } \addlyrics { \letra }
\rightarrowla.
                                                     \bulletla.
                                                     \overline{\bullet}<u>..</u>
         \overline{\mathbf{e}}\frac{1}{6} cla,
                            \overline{\mathbf{C}}la,
                             \overline{\bullet}La,
                \overline{\mathbf{e}}La,
                \overline{\mathbf{o}}la,
                                         \overline{\bullet}la,
                                         \overline{\bullet}
```
## **14. Articulaciones y digitaciones:** *Sonatina* **de Bartok (I)**

#### **14.1. Modelo**

Este ejercicio procede de la *Sonatina* para piano, de Bela Bartok. Contiene una indicación metronómica, digitaciones, acentos y otras articulaciones.

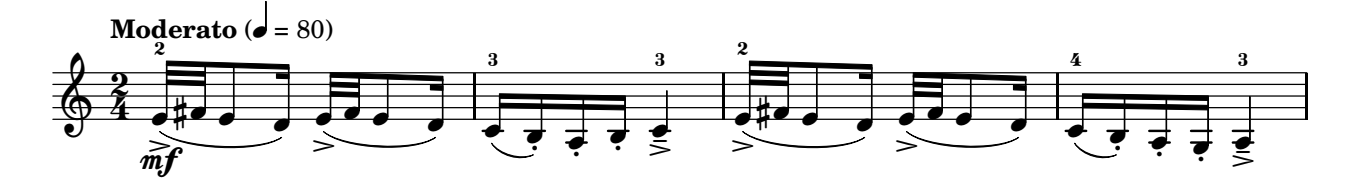

#### **14.2. Tempo con indicación metronómica**

Además de la instrucción normal de tempo del tipo \tempo "Allegro", podemos añadir un valor de figura, seguido de un signo igual y un número, que se imprimirán entre paréntesis como indicación metronómica. La indicación metronómica aparecerá sola, si no se escribe ningún texto dentro de las comillas. También puede aparecer sin los paréntesis, quitando el texto y las comillas.

\tempo "Allegro" 1=120 c1 c c \tempo "" 1=80 c c c \tempo 1=40 c c c

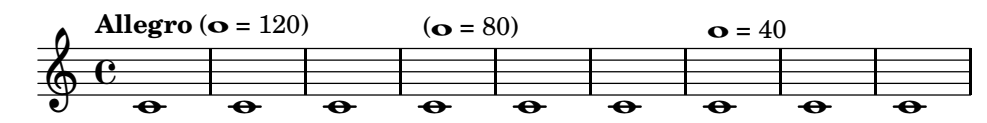

#### **14.3. Digitaciones y articulaciones**

Mediante el guión podemos adjuntar a una nota articulaciones, digitaciones o textos:

c4-> c-- c-. c-2 c1-"texto"

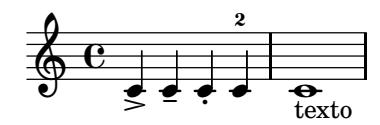

En general se recomienda dejar la situación automática que LilyPond da a las articulaciones, pero también se puede forzar su posición encima o debajo de la nota sustituyendo el guión por un circunflejo o una barra baja, respectivamente:

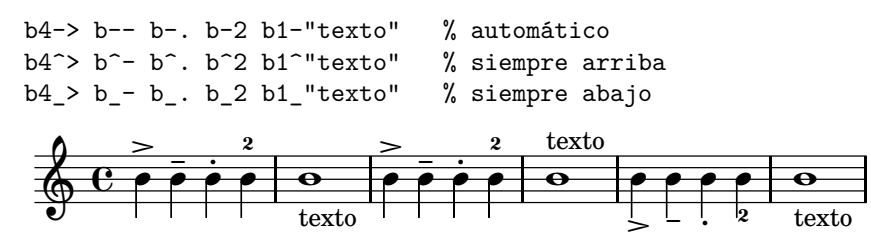

## **15. Reguladores. Elementos de marcado.** *Sonatina* **de Bartok (II)**

#### **15.1. Modelo**

Para este ejercicio podemos reutilizar la parte hecha en el anterior. Aquí hemos incorporado una inscripción textual en tipo itálica, en el primer compás, y hemos añadido otros cuatro compases que contienen reguladores.

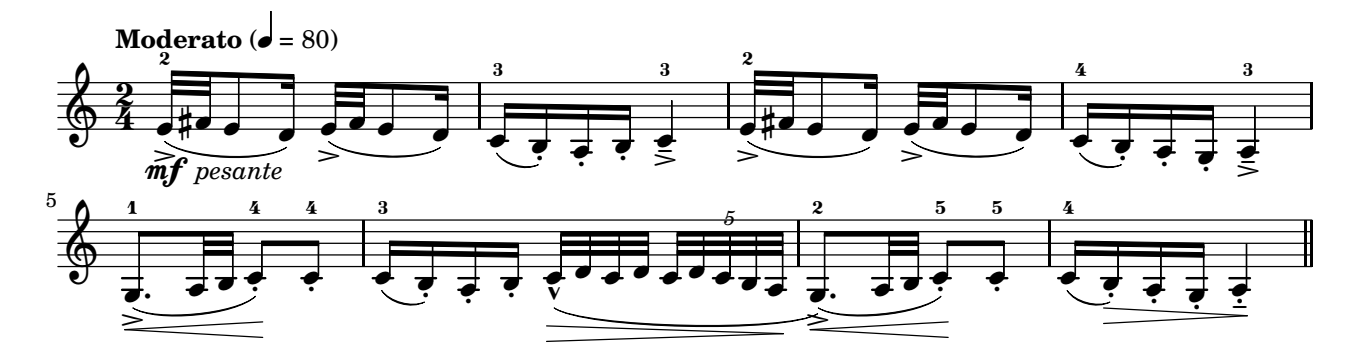

#### **15.2. Elementos de marcado**

Ya vimos que los textos se pueden adjuntar a una nota como si se tratase de una articulación. Estos textos simples no admiten ningún formato, pero los elementos de marcado sí permiten una amplia variedad de estilos. Por ahora, tan sólo pondremos como ejemplo un texto en itálica para expresar un cierto carácter:

c8 -\markup{ \italic "dolce" } d e f g a b c

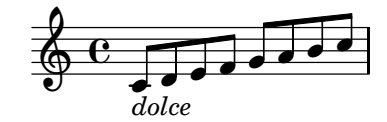

#### **15.3. Reguladores**

Para obtener indicaciones gráficas de matices dinámicos, se marca la nota de comienzo y la de final con dos símbolos especiales. La marca de final para cancelar el regulador sólo es necesaria cuando no ocurre una indicación dinámica normal.

c8  $\pmb{\wedge}$   $\pmb{\wedge}$  def gabc d  $\langle f \rangle$ c b a g f e d  $\langle g \rangle$ ! c1  $\overline{\phantom{a}}$  $\overline{\cdot}$  $\overline{\bullet}$  $\frac{1}{p}$  $\Phi$  $\frac{1}{\sqrt{1-\frac{1}{\sqrt{1-\frac{1$  $\sqrt{2}$  $\overline{\mathbf{f}$  $\overline{\cdot}$   $\overline{\cdot}$ f

#### **15.4. Acento**

El acento en forma de 'v' o de 'v invertida' utiliza el símbolo del acento circunflejo, con un significado distinto al de forzar la dirección:

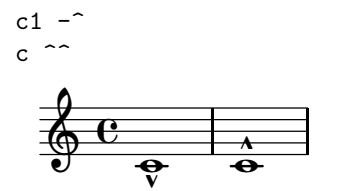

## **16. Ornamentos barrocos:** *Aria* **de las** *Variaciones Goldberg***.**

#### **16.1. Modelo**

El siguiente fragmento es el comienzo del *Aria* de las *Variaciones Goldberg BWV 988* de Bach. Contiene abundantes apoyaturas y ornamentos barrocos, y nos servirá para introducir las notas de adorno en general.

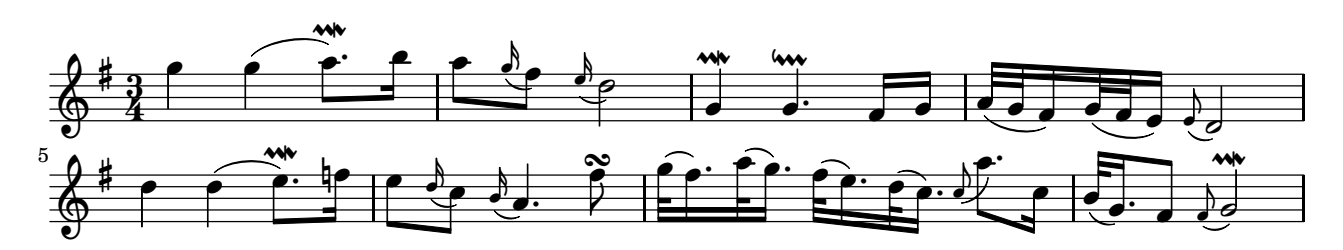

#### **16.2. Notas de adorno**

Para conseguir un mordente de una nota (que está tachado por una línea inclinada y se ejecuta rápidamente) o una apoyatura (que tiene el valor que representa) empleamos las instrucciones \appoggiatura y \acciaccatura, respectivamente, como prefijos:

g2 \acciaccatura b8 a8 g a b \appoggiatura gis4 a2 r

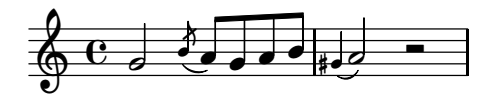

Estas notas se dibujan con una ligadura que las une a la nota principal. Al utilizar \grace como prefijo de una expresión obtenemos mordentes de varias notas, pero es necesario escribir la ligadura explícitamente:

\clef bass \grace { a32[( c e] } a8) a a a

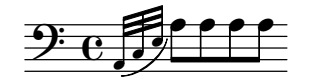

#### **16.3. Algunas abreviaturas y otros ornamentos barrocos**

Nuestro modelo no utiliza acciaccaturas pero sí emplea grupos abreviados de notas de adorno muy utilizados en el barroco; las palabras clave se emplean como sufijos, a modo de articulaciones, pero sin el guión de éstas. Usaremos \prallmordent para el semitrino largo con resolución descendente, \downprall para el semitrino con preparación descendente y \turn para el grupeto circular.

```
a2 \prallmordent
g \downprall
f1 \turn
```
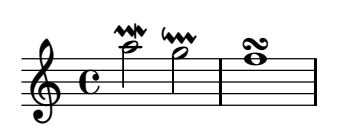

## **17. Cuarteto de cuerda. La instrucción set.**

#### **17.1. Modelo**

Presentamos el comienzo de un cuarteto de Beethoven en el que puede verse el nombre de los instrumentos, clave de Do en la viola y una serie de títulos adicionales. El contexto que engloba a los pentagramas es StaffGroup.

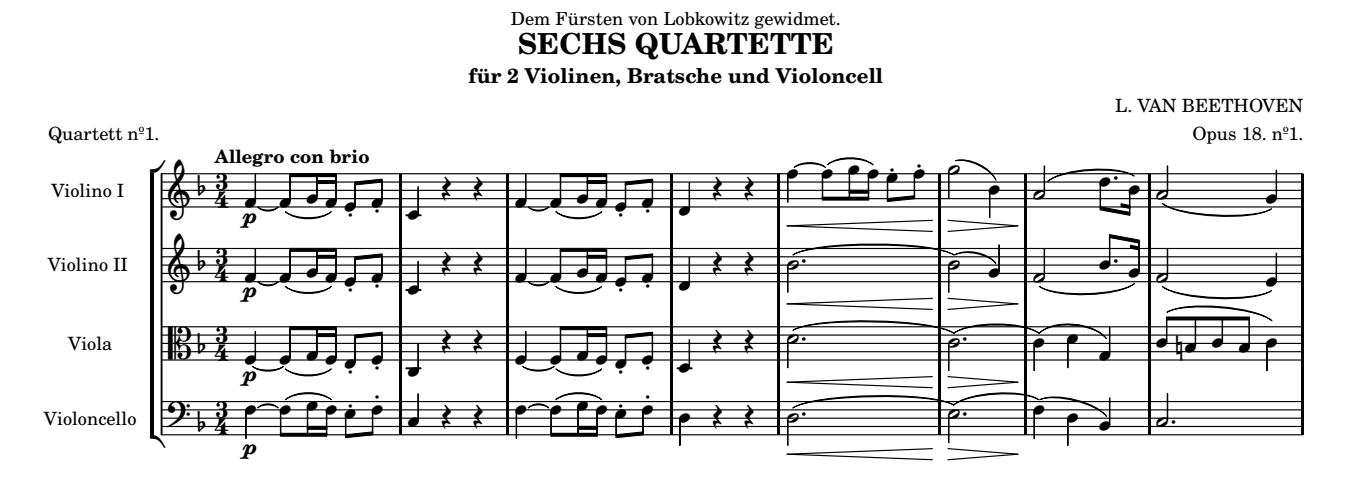

#### **17.2. Establecer el nombre del instrumento con set.**

En LilyPond, los contextos tienen una serie de propiedades que podemos modificar mediante la instrucción \set indicando el nombre del contexto y de la propiedad que se quiere modificar, separados mediante un punto, después un signo igual "=" y finalmente el valor deseado para la propiedad. Por ejemplo, si queremos establecer la propiedad instrumentName (nombre del instrumento) del contexto Staff al valor "Flauta", escribimos lo siguiente:

```
\set Staff.instrumentName = #"Flauta"
f2.
```

$$
\text{Flauta}\n \begin{array}{c}\n \mathbf{C} \\
 \hline\n \mathbf{C}\n \end{array}\n \begin{array}{c}\n \mathbf{C}\n \end{array}
$$

#### **17.3. Clave de viola: Do en tercera**

Podemos aplicar la clave de Do en tercera línea que utiliza la viola con la abreviatura "alto" como argumento para la instrucción \clef. Como siempre, las notas se deben introducir en su altura real, independientemente de la clave:

```
\set Staff.instrumentName = #"Viola"
\clef alto
c2.
Viola 书
           \overline{e_{\rho}}
```
#### **17.4. Títulos adicionales**

Para el ejemplo hemos cumplimentado algunos títulos adicionales en el bloque \header. Ya conocemos title (título), substitle (subtítulo) y composer (autor). Ahora añadimos los siguientes: opus, piece y dedication para el número de Opus, denominación de la pieza y dedicatoria, respectivamente.

```
\header{ title="Título"
 dedication="Dedicatoria"
 opus="Número de Opus"
piece="Pieza"
}
```
## **18. Polifonía compleja:** *Canción del Emperador***.**

#### **18.1. Modelo**

Esta versión para guitarra de la "Canción del Emperador" de Luis de Narváez, sobre el tema *Mille Regretz*, es una transcripción de las tablaturas originales y presenta una polifonía enrevesada porque todas las voces están contenidas en un solo pentagrama. Para este ejemplo hará falta una cuidadosa planificación y el empleo de silencios ocultos. Además contiene indicaciones del número de cuerda, silencios con altura definida y otros ajustes menores. Por sencillez, el resto de los ajustes necesarios se omiten por el momento.

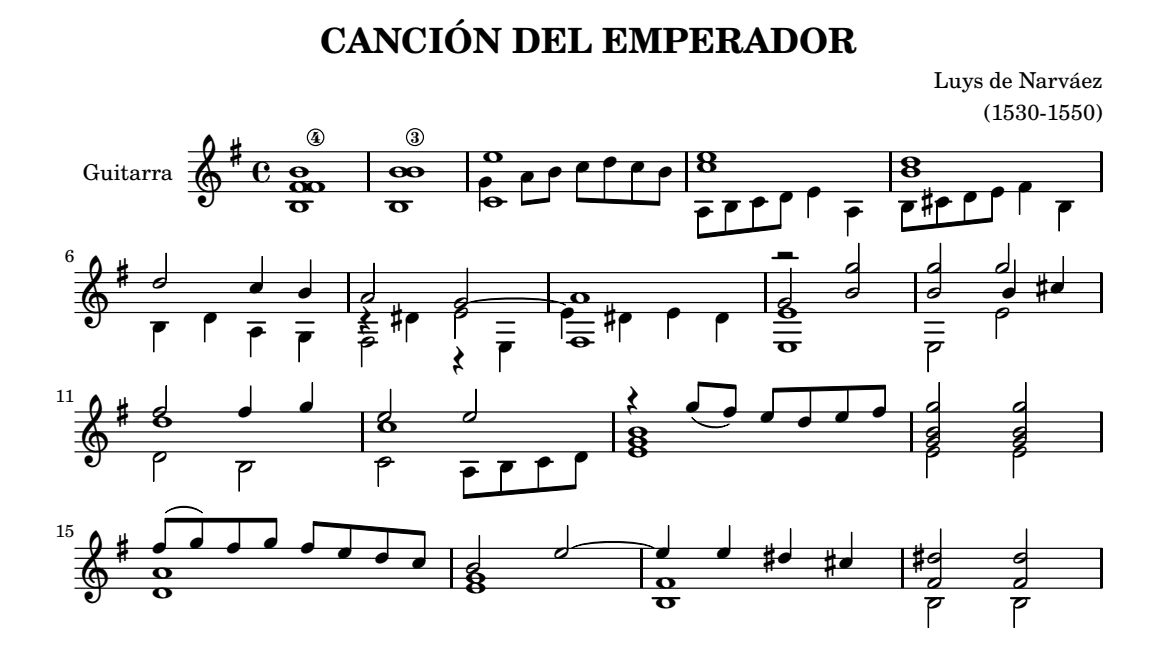

#### **18.2. Silencios ocultos o de separación**

Será de gran ayuda, para la realización de partituras de polifonía compleja, la inserción de silencios de separación. Éstos no se imprimen pero ocupan el mismo espacio que una figura con la duración correspondiente. Para insertarlos se utiliza s como si fuera una nota; en el siguiente ejemplo hemos rellenado la voz inferior con un silencio de blanca oculto:

```
\new Staff <<
    { c4 d e f }
    \setminus{ a,4 s2 d4 }
\rightarrow\& e s
                     -
                       \overline{\phantom{a}}\overline{\phantom{a}}\overline{\phantom{a}}2
```
#### **18.3. Silencios con altura. Ligaduras orientadas**

Los silencios se suelen colocar automáticamente de forma que no haya colisiones con las notas de las otras voces. Sin embargo, si queremos colocar un silencio a la altura de una nota determinada, lo hacemos mediante \rest que convierte la nota anterior en un silencio.

c4 g'8\rest g, c2  $\sim$  c1  $\sim$  c  $\overline{\mathbf{Q}}$  $\blacksquare$  $e \rightarrow e$  $\oint_C e^{-\frac{1}{2}}$  $\overline{\mathbf{r}}$  $\frac{2}{\sqrt{2}}$ 

En este ejemplo, además, hemos utilizado los indicadores de dirección para orientar la ligadura de unión hacia arriba o hacia abajo.

#### **18.4. Planificación de las voces en polifonía compleja.**

Existen varias técnicas para resolver el problema de la polifonía en casos similares al de arriba. Una solución es preparar una construcción polifónica << { } \\ { } >> por cada compás o por cada pocos compases. Hoy recomendamos un enfoque orientado a voces que se extienden a lo largo de toda la pieza, quizá utilizando silencios ocultos como se explica en el apartado 18.2.

No es necesario que los acordes de redonda pertenezcan a distintas voces. Aquí usamos, simplemente, un acorde:

```
vozUno = \relative c''\{ <g e'>1}vozDos = \relative c' { r2 c8 d e f }\new Staff << \vozUno \vozDos >>
```
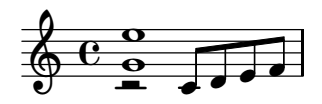

Para la orientación adecuada de las plicas y el desplazamiento de las voces secundarias, tendremos en cuenta que las voces 1 y 3 tienen las plicas en direcciones opuestas a las voces 2 y 4; las voces tercera y cuarta, además, llevan un desplazamiento a la derecha. El mismo efecto puede conseguirse en cualquier momento gracias a las instrucciones \voiceOne, \voiceTwo, \voiceThree, y \voiceFour.

En el siguiente ejemplo utilizamos \voiceOne y \voiceThree para que las dos voces tengan las plicas hacia arriba, y la voz de contralto tenga un desplazamiento horizontal a la derecha:

```
soprano = \{ g''1 \}contralto = \{ b'2 cis'' \}\new Staff << \new Voice { \voiceOne \soprano }
              \new Voice { \voiceThree \contralto } >>
```
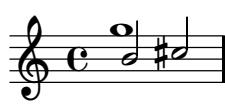

En caso necesario puede usarse \shiftOff para anular el desplazamiento de una voz secundaria. Podemos recurrir a \stemUp y \stemDown para orientar las plicas hacia arriba o hacia abajo:

\stemUp c4 b a g \stemDown f e d c

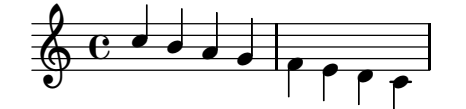

#### **18.5. Saltos de línea manuales.**

En ocasiones conviene insertar un cambio de línea manual: lo hacemos con \break, aunque sólo se producirá el salto si en el momento actual es posible saltar. Lo podemos comprobar aquí:

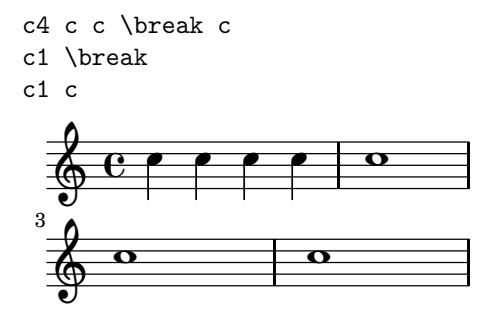

#### **18.6. Números de cuerda.**

Las cuerdas de la guitarra se indican mediante un número dentro de un círculo. Las escribimos con \1,  $\setminus$ 2, etc.

## **19. Bajo cifrado.** *Polonaise***, de Bach.**

#### **19.1. Modelo**

Para realizar el siguiente modelo será necesario aprender a introducir e imprimir bajos cifrados y a elaborar una estructura de contextos anidados. Procede de la *Polonesa* de la *Suite orquestal núm.2 en Si menor, BWV 1067*. Es recomendable declarar la repetición en cada pentagrama, para poder reutilizar los materiales en las particellas.

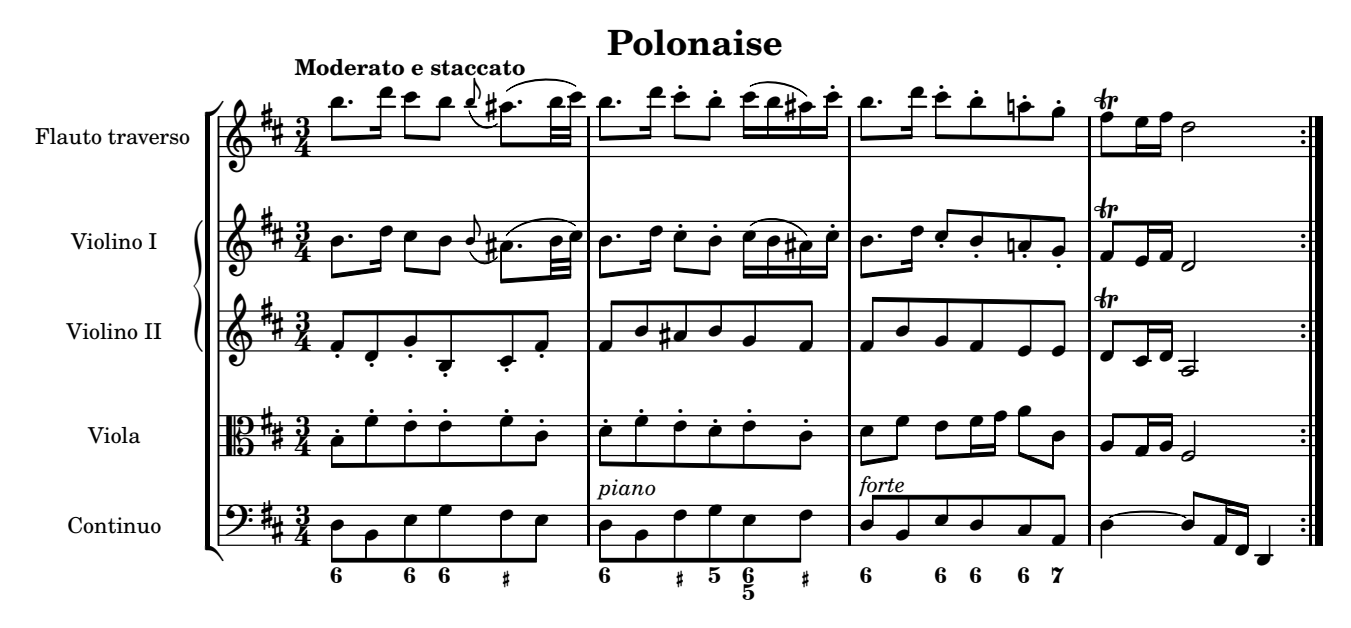

#### **19.2. Bajo cifrado**

La escritura de bajos cifrados es muy sencilla: basta inaugurar un modo especial \figuremode para que la expresión se interprete adecuadamente como cifras. En este modo, introducimos las cifras dentro de ángulos simples y las duraciones después del ángulo de cierre, como si fueran acordes normales.

cifras =  $\figuremodel \le 6 > 2 \le 5 > 4$ }

Después, imprimimos este material dentro de un contexto FiguredBass:

```
cifras = \figuremode{ <6>2 <6 5>4 }
<<\new Staff { \clef bass c4 d e }
    \new FiguredBass { \cifras }
\rightarrowP
                         <u>65</u><br>5
                         ।<br>6
    \rm \frac{9.5}{2.7}\overline{\phantom{a}}—<br>6
                     \overline{\epsilon}
```
Usamos un signo más + para el sostenido, y un signo menos - para el bemol, escritos después de la cifra. Si la alteración no lleva ninguna cifra, escribimos un guión bajo y a continuación la alteración.

\new FiguredBass \figuremode{ <3->4 <\_+> }

 $b3$  #

#### **19.3. Contextos anidados**

Los contextos que agrupan pentagramas y que trazan llaves o corchetes, pueden formar grupos secundarios dentro del grupo general.

Por ejemplo, si queremos agrupar mediante una llave dos pentagramas dentro de otro grupo de pentagramas con corchete recto, elaborado con \new StaffGroup, lo hacemos abriendo un grupo PianoStaff en el lugar correspondiente, sin olvidar los ángulos dobles:

```
\new StaffGroup <<
  \new PianoStaff <<
    \new Staff { s1 }
    \new Staff { s }
  \rightarrow\new Staff { s }
  \new Staff { s }
>>
 \mathbf{r}
```
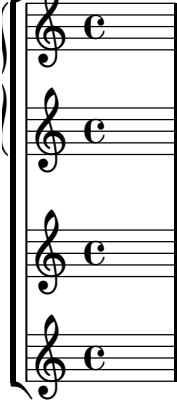

## **20. Grabadores.** *Misa de Notre Dame***, de Machaut**

#### **20.1. Modelo**

Esta transcripción moderna del *Ite missa est* de la *Misa de Notre Dame*, de Guillaume de Machaut (s.XIV) contiene indicaciones de tesitura y omite la indicación de compás. Esto se hace añadiendo o retirando los complementos grabadores o "plug-ins" encargados de hacer esta tarea, en todos los contextos de pentagrama. Además, la letra contiene apenas dos sílabas, por lo que es necesario saltar muchas notas de una sílaba a la siguiente. También utiliza un sistema especial para coro, sin líneas divisorias entre los pentagramas.

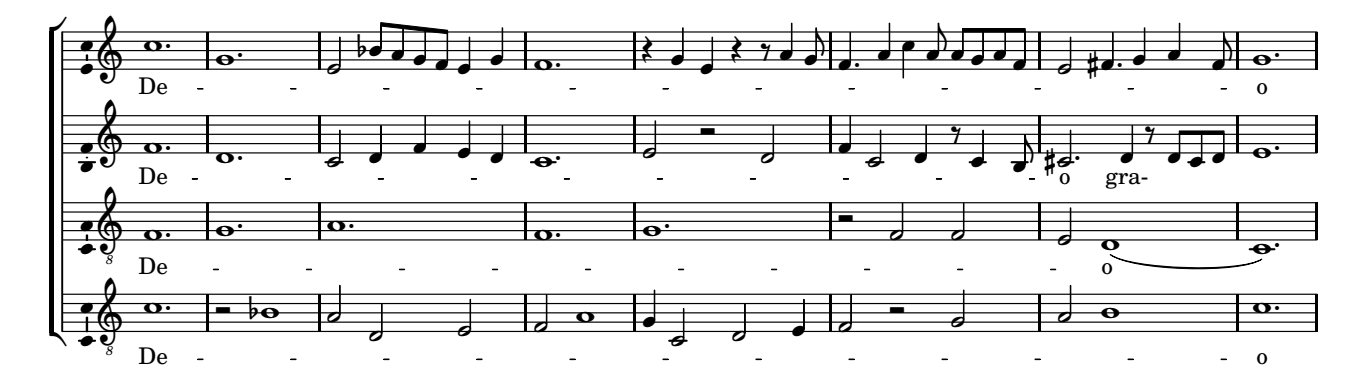

#### **20.2. Skips**

Cuando se escribe la letra de un pasaje melismático (que tiene muchas notas para una sílaba), es frecuente recurrir al empleo del salto o "skip", que se inserta en la letra una vez por cada nota que queremos saltar. La instrucción requiere una duración como argumento, aunque esta duración se desprecia y no influye en el resultado.

```
{ c d e f } \addlyrics { De -- \skip 4 \skip 4 o }
```
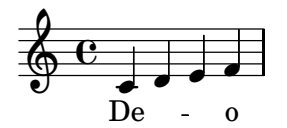

Se recomienda el empleo de repeticiones desplegadas para insertar múltiples saltos seguidos.

{ \time 3/4 f16 g f e f e d e d c b d c4 } \addlyrics { Pen -- \repeat unfold 11 \skip 4 sier! }

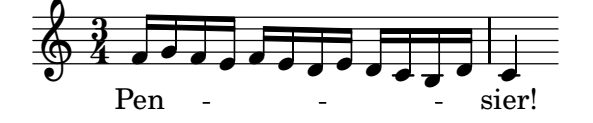

#### **20.3. Añadir y quitar grabadores**

Existen más de 120 grabadores o complementos distintos, que se agrupan en contextos como los conocidos Staff o Voice. Si un grabador se suprime de un contexto, no se trazan aquellos elementos que estaban a su cargo; si se añade un grabador nuevo a un contexto, podrán aparecer elementos nuevos.

Los contextos se añaden o se suprimen con las instrucciones \consists y \remove. Existen dos formas de hacerlo: para cada contexto uno a uno, o para todos los contextos de una clase al mismo tiempo.

1. Para añadir un grabador a todos los contextos de una clase, abrimos un bloque \layout fuera de la expresión principal de nuestra partitura. La sintaxis para añadir un grabador (aquí el grabador Ambitus\_engraver que se encarga de la indicación de tesitura) es la siguiente:

```
{ c'2 c'' }
\layout {
  \context { \Staff \consists Ambitus_engraver }
}
```
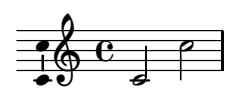

Se pueden introducir varias instrucciones \consists o \remove dentro del mismo bloque \context.

**2.** Para gestionar los grabadores en un solo contexto, introducimos las instrucciones \consists y \remove en el momento de la creación del contexto, dentro de un bloque \with. En el siguiente ejemplo vamos a crear dos contextos de pentagrama y en el segundo de ellos quitaremos los grabadores de la indicación de compás y de la clave.

```
\lt\new Staff { c1 }
  \new Staff \with { \remove Time_signature_engraver
                        \remove Clef_engraver
                     } { c1 }
>>
      \overline{6} o
   \Phi
```
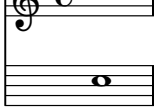

#### **20.4. Sistemas de coro**

La música vocal polifónica suele emplear sistemas de pentagramas sin líneas divisorias entre ellos, para no entorpecer al texto. LilyPond lo hace mediante el contexto ChoirStaff. Aquí vemos un ejemplo con dos pentagramas:

```
letra = \lvert \lvert \lvertyricmode { Hal -- le -- lu -- jah! }
\new ChoirStaff <<
  \time 2/4 \partial 8
  \new Staff \relative c'' { c16 c c8 c } \addlyrics { \letra }
  \new Staff \relative c { \clef bass e16 e f8 c } \addlyrics { \letra }
\rightarrow
```
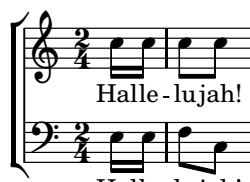

Halle-lujah!

## **21. MIDI. Transposición.** *Il est bel et bon***, de P. Passereau**

#### **21.1. Modelo**

Hoy mostraremos la forma de escuchar las partituras elaboradas con LilyPond. A partir de una partitura se puede generar un pequeño archivo MIDI que contiene las notas, pero no los sonidos: éstos se generan cuando el archivo se reproduce y pueden sonar algo distintos en cada sistema. Sin embargo, podemos elegir los instrumentos que determinarán el timbre de cada pentagrama.

Aprovecharemos para realizar un transporte sobre el tono original, un tono y medio hacia arriba.

No todos los elementos de la música se exportan al archivo MIDI. Antes de introducir el modelo, el comienzo de *Il est bel et bon*, una *chanson* de Pierre Passereau (s.XVI), analizaremos qué elementos merece la pena omitir si solamente queremos producir un archivo MIDI para escuchar la música. En primer lugar, el ejemplo original:

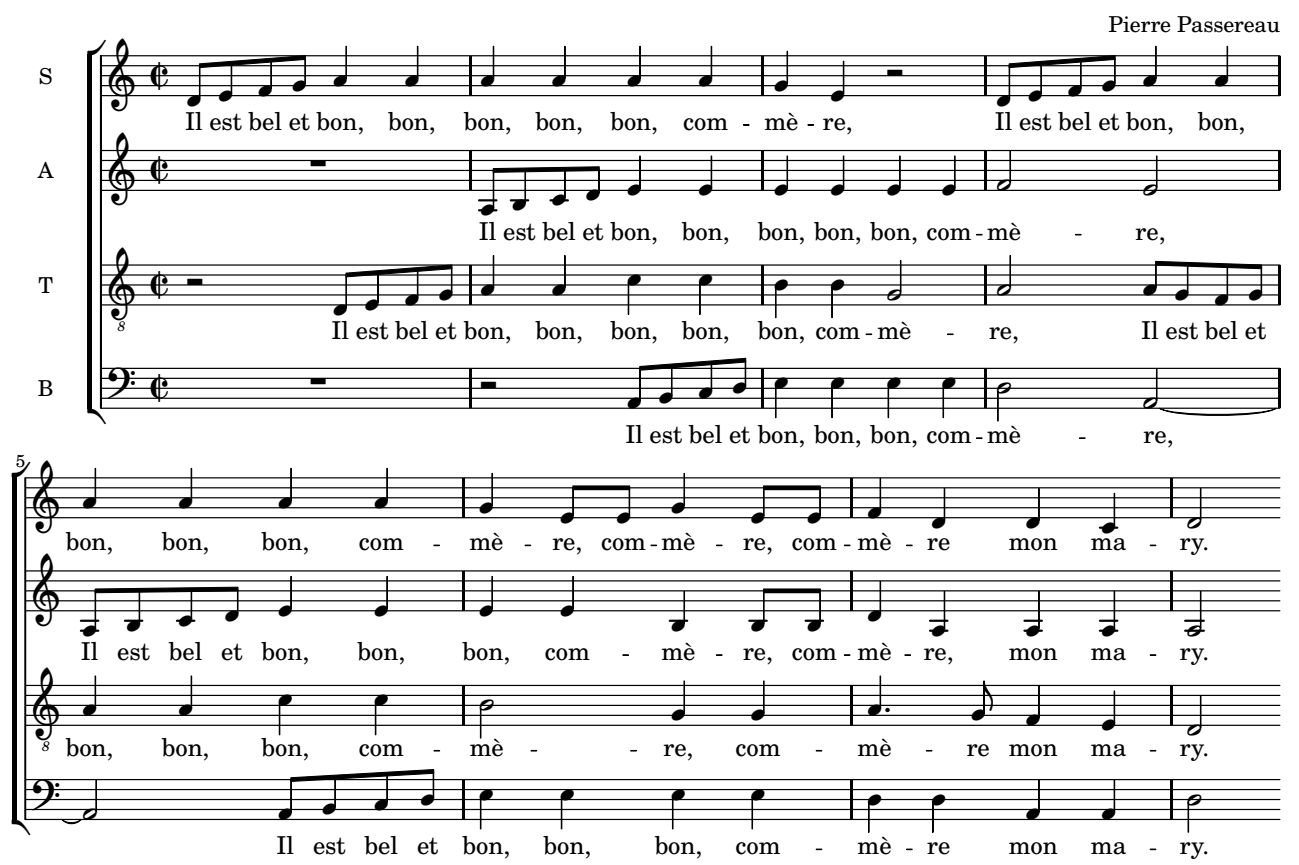

**Il est bel et bon**

Ahora bien: los nombres de los pentagramas, la letra de la canción, las agrupaciones de pentagramas que trazan llaves, los títulos, las articulaciones y otros elementos no se reflejan el el resultado MIDI. La indicación metronómica sí se refleja; así pues, bastaría con dejarlo de esta manera:

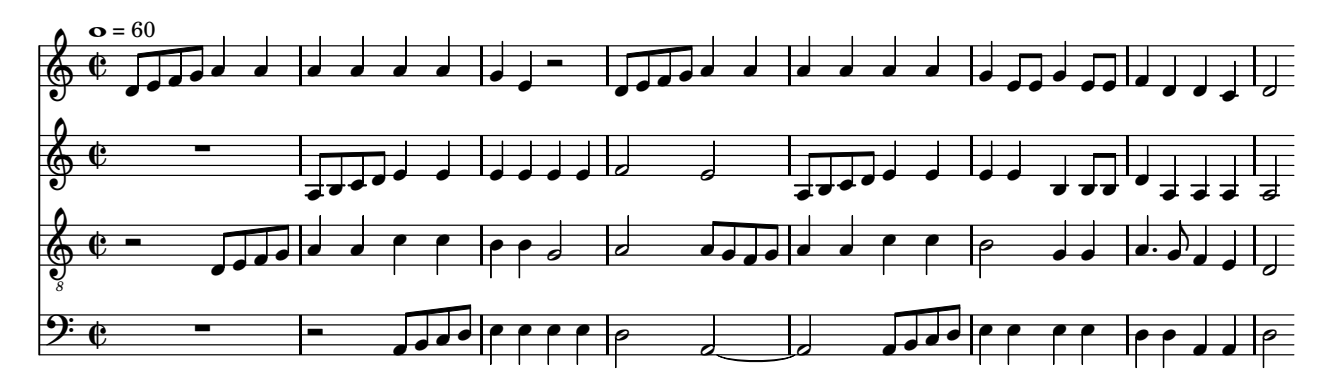

#### **21.2. El bloque midi**

Para producir un archivo MIDI, debe existir un bloque \midi{ }, posiblemente vacío, dentro de un bloque \score explícito que contiene la música. En nuestro ejemplo, después de definir las variables (en su caso), podemos hacerlo así:

```
\score {
  \overline{\mathbf{<}}\new Staff { \soprano }
      \new Staff { \alto }
      \new Staff { \tenor }
      \new Staff { \bajo }
  >>
  \midi { }
}
```
Si existe un bloque \midi{} y no hay un bloque layout{}, el proceso será muy rápido pero no habrá ninguna salida en PDF. Para obtener MIDI y PDF, deben estar los dos bloques, así:

```
\score {
     ...
   \midi { }
   \layout{ }
\mathbf{I}
```
El archivo MIDI tiene la extensión .mid (en UNIX: .midi) y se creará en el mismo directorio que el archivo fuente. En teoría, debería poder reproducirse fácilmente mediante un doble click.

#### **21.3. Instrumentos MIDI**

Es posible (y así lo haremos) determinar un sonido MIDI por cada voz y cada pentagrama. En esta ocasión lo haremos estableciendo el valor de la propiedad midiInstrument del contexto Score, a un texto que corresponderá exactamente al nombre oficial del instrumento según el estándar General Midi, que puede consultarse en las tablas de la documentación de LilyPond.

Para *Il est bel et bon* vamos a asignar a las voces de soprano y contralto un sonido de oboe; a la de tenor, de fagot ("bassoon"); y a la de bajo, un sonido de clarinete ("clarinet") (aunque es muy grave para el clarinete, podría ser un clarinete bajo).

```
\new Staff {
  \set Staff.midiInstrument = "oboe"
  \soprano
}
```
#### **21.4. Transposición**

Ahora queremos que la música suene un tono y medio más alta. Utilizamos para ello la instrucción \transpose previa a la expresión musical. La instrucción admite dos alturas de nota que se toman como referencia del tono de partida y del de destino de la transposición. Lo vemos en este ejemplo donde hemos introducido música en Sol mayor y la hemos impreso en Fa mayor (un tono más baja):

```
\transpose g f
  \relative c'' { \key g \major
       g4 a b c d1
  }
                     \overline{\phantom{a}}\oint_C \rho\epsilon , \epsilon \epsilon
```
Se transporta la armadura solamente si está establecida dentro de la expresión que se transporta.

## **22. Trabajo colaborativo: quinteto** *La trucha* **de Schubert.**

#### **22.1. Modelo**

He aquí el comienzo del Tema con variaciones del *Quinteto D.667* para piano, violín, viola, violoncello y contrabajo, *La trucha*, de F. Schubert. La realización de este ejercicio puede hacerse en grupos de dos a cuatro personas. Aprenderemos a incluir el contenido de distintos documentos dentro de uno solo, y a variar el tamaño de los pentagramas.

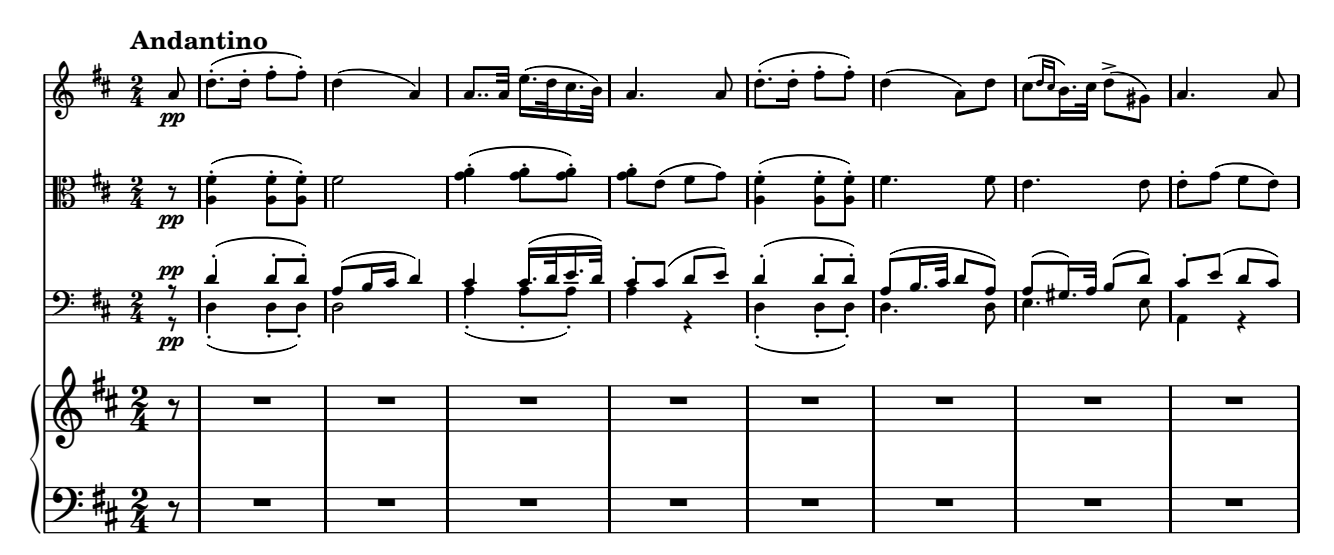

#### **22.2. Inclusión de documentos**

La inclusión de archivos externos nos será de utilidad para mantener la independencia entre el contenido musical y la estructura de una partitura. Mediante esta técnica podemos crear documentos que dependen de otros archivos, quizá realizados por otras personas. De esa manera, un equipo puede trabajar de forma colaborativa sobre un proyecto común.

La inclusión de archivos externos funciona de la siguiente manera: supongamos que el archivo violin.ly contiene solamente lo siguiente:

```
violin = relative c'' {\key d \major \time 2/4 \partial 8}a8 \pp d8.-. ( d16-. fis8-. fis-.)
  }
```
Un archivo diferente, llamado parte-violin.ly, puede incluir a éste por su nombre:

```
\include "violin.ly"
```

```
\score {
   \new Staff { \violin }
}
```
Entonces, todo el contenido del archivo especificado se inserta en sustitución de la instrucción \include, cuando se procesa el archivo parte-violin.ly.

$$
\begin{array}{c|c}\n\sqrt[4]{\frac{1}{4}} & \frac{1}{2} \\
\hline\n\frac{1}{2} & \frac{1}{2} \\
\hline\n\end{array}
$$

Otro documento puede contener una estructura distinta e incluir el mismo archivo que contiene la música, por ejemplo piano-general.ly podría ser algo así:

```
\include "violin.ly"
\include "viola.ly"
\include "cello.ly"
\include "contrabajo.ly"
\include "piano.ly"
```

```
\overline{\epsilon}\new Staff { \violin }
  \new Staff { \viola }
  \new Staff { << \cello \\ \contrabajo >> }
  \new PianoStaff <<
     \new Staff { \pianoManoDerecha }
     \new Staff { \pianoManoIzquierda }
  \rightarrow\rightarrow
```
De esa forma estamos produciendo la partitura general del pianista, y la particella de los instrumentos, a partir de la misma fuente y en archivos independientes. Para este ejercicio pediremos a cada miembro de un grupo, que se encargue de elaborar una parte de los instrumentos, en archivos separados, tales que cuando se inserten en la estructura que hemos dado arriba, produzcan la partitura general de piano. Para probar el resultado de su trabajo parcial, puede crear un archivo de particella que incluya solamente su parte.

Dado que el nombre del archivo tiene que coincidir exactamente con el argumento de la instrucción \include, se recomienda elegirlo de tal forma que contenga solamente letras minúsculas, y no espacios o vocales acentuadas.

#### **22.3. Tamaño de la partitura y de los pentagramas**

El tamaño normal de una partitura de LilyPond es "20", pero puede cambiarse de forma global con una instrucción del lenguaje interno "Scheme" set-global-staff-size, como en este ejemplo que produce música en miniatura, de tamaño 10:

```
#(set-global-staff-size 10)
\key d \major \time 2/4 \partial 8
a8 \pp d8.-. (d16-. fis8-. fis-.)
```
#### $\frac{2}{9}$ #2) **DECC** ֦֧֦֧֖֖֖֖֧֚֚֚֚֚֚֚֚֚֚֚֚֚֚֚֚֚֝֝֝֝֬֝֬֝֓֬֝֬֝֓֬֝֬֝֓֬֝֬֝֬֓֬֝֓֬֝֬֝֬֝֬ ֧֦֦֧֦֧֦֧ׅ֦֧ׅ֦֧ׅ֦֧ׅ֧֦֧ׅ֧ׅ֧ׅ֧ׅ֧֛֛֛֛֪֛֪֛֚֚֚֚֝֝֜֓֝֬֜֓֡֬֜֓֡֬֜֓֝֬֜֓֜֓֜֜֓֜ ֖֖֖֖֖֖֖֧֢ׅ֧֧֧֧֧֧֧֧֧֧֧֧֧֧֧֧֧֧֧֧֧֧֚֚֚֚֚֚֚֚֚֚֚֚֡֝֓֓֓֝֬֓֝֓֞֟֓֓֓֬֓֓֓֓֓֓֝֓֓֬֓֓֝֓֓֝֬֝֓֬֓֓֝֬֓֓֝֬֓֓֓֓֓ ֖֖֖֚֚֚֚֚֚֚֚֬֝֝֓֝֓֬֝֬֝֓֬֝֬֝֓֬֝֬֝֓֬֝֓֬֝֓֬֝֓֬֝֓֬֝֓֬

Las instrucciones del lenguaje Scheme van precedidas del carácter de almohadilla #. Esta instrucción tiene un efecto general sobre la partitura; para pentagramas sueltos debe especificarse dentro de una cláusula \with{} al crear el contexto, con las siguientes instrucciones:

```
\new Staff \with {
  fontSize = #-3\override StaffSymbol #'staff-space = #(magstep -3)
}
```
Aquí hemos usado la sobreescritura de propiedades que se estudiará con detalle en un ejercicio posterior (véase el apartado 28.2, pág. 48). La primera instrucción reduce el tamaño de la fuente de tipografía musical y la segunda el tamaño del pentagrama. Una especificación de -3 para el tamaño, en ambos casos, establece una reducción como la que hemos aplicado en el ejemplo de Schubert para los instrumentos de cuerda.
### **23. Ejercicios para voz y pulso, para niños.**

#### **23.1. Modelo**

En la enseñanza musical para niños pequeños, es muy frecuente la utilización de canciones sencillas con un acompañamiento en forma de *ostinato* rítmico. Para realizar este ejemplo hemos utilizado un contexto especial que traza una pauta de una sola línea, y hemos hecho que presente una clave especial utilizada en percusión. Además, las figuras tienen la cabeza en forma de línea inclinada.

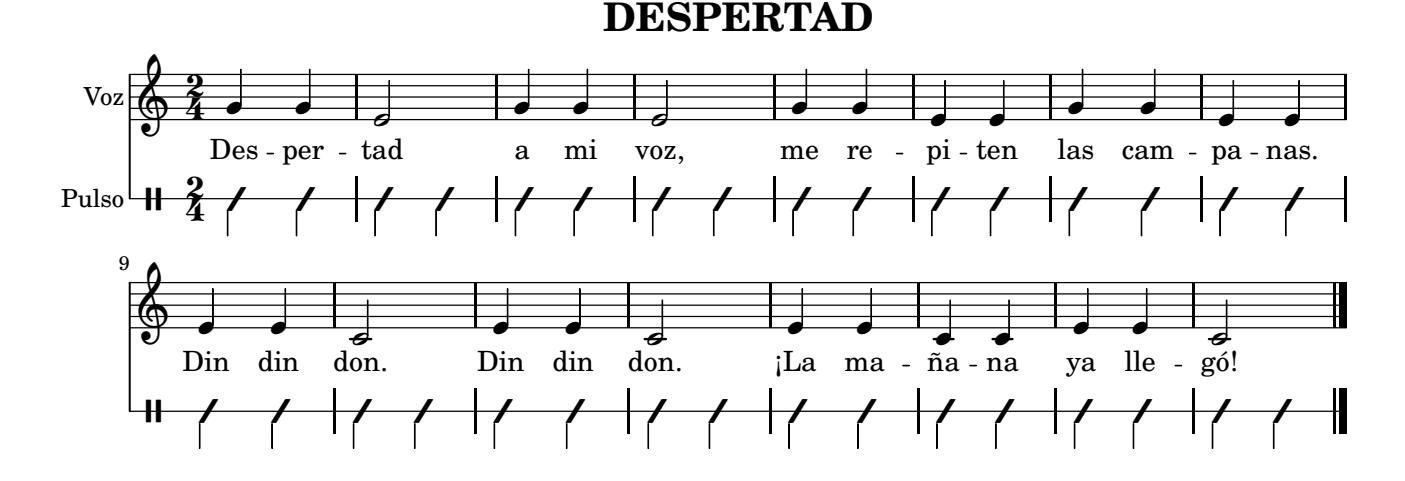

#### **23.2. Pauta rítmica**

El contexto RhythmicStaff traza una pauta sin clave, de una sola línea. La altura de las notas no se tiene en cuenta, como puede verse en el ejemplo siguiente:

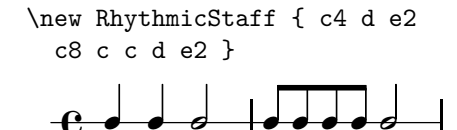

#### **23.3. Clave de percusión**

La clave de percusión puede conseguirse mediante la instrucción \clef con la palabra "percussion" como argumento.

\clef percussion c4 d e2 c8 c c d e2

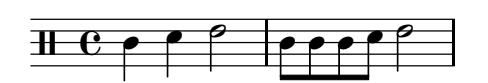

#### **23.4. Figuras de estilo improvisado**

A veces se representan mediante figuras en forma de línea inclinada las notas que no se especifican con una altura determinada, sino que se deja que el intérprete las improvise. Para esto se utiliza la instrucción \improvisationOn:

\improvisationOn c4 d e2 c8 c c d e2

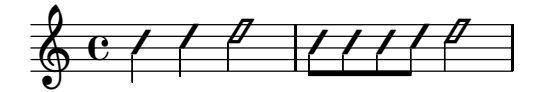

Más tarde, en caso necesario, es posible volver a la notación normal mediante \improvisationOff.

37

### **23.5. Notas**

- Utilice repeticiones desplegadas para el pulso (véase el apartado 20.2, página 31)
- Añada el grabador de clave, llamado Clef\_engraver, al contexto RhythmicStaff, (véase el apartado 20.3, página 31)
- El grabador encargado de ignorar la altura de las notas para imprimirlas sobre una línea es Pitch\_squash\_engraver, puede añadirse al contexto Voice, pero ya viene incluido en el contexto RhythmicStaff.

### **24. Varias partituras en un documento: libros. Marcados de alto nivel**

#### **24.1. Modelo**

Cuando se quiere elaborar un documento de varias páginas que contiene distintas piezas (p.ej. los movimientos de una sonata) o distintas obras completas que deben ir en páginas separadas, se hace necesario utilizar los conceptos de libro, parte y pieza.

Para este ejercicio debemos elegir *ocho* piezas ya realizadas que se insertarán en el texto del documento. Produciremos, a partir de un solo documento de LilyPond, dos archivos de salida PDF o *libros*, cada uno de los cuales tendrá dos partes en páginas separadas, y cada parte de cada libro contendrá dos partituras con especificación de la pieza en la cabecera correspondiente.

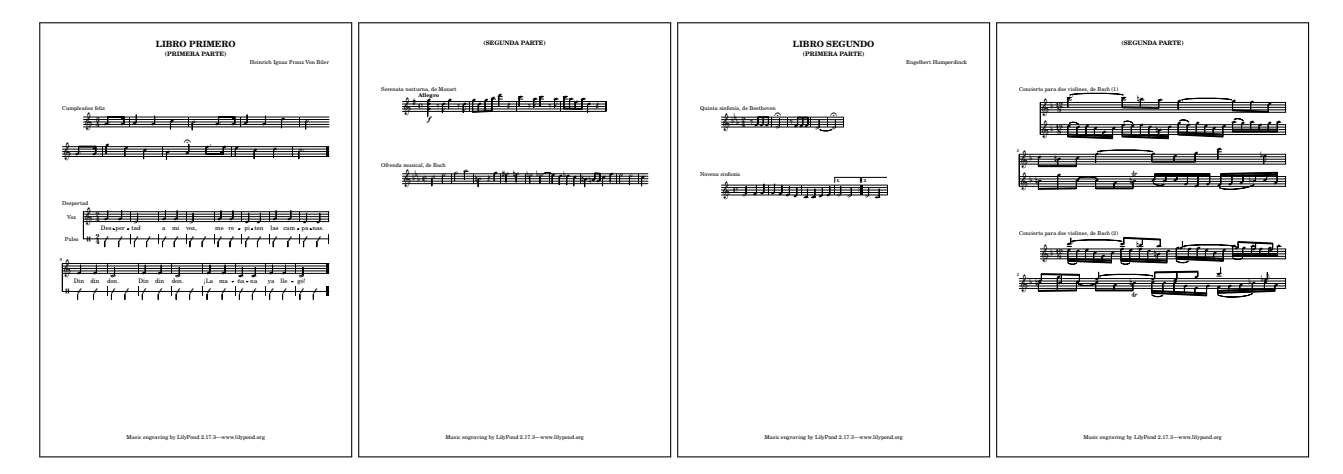

Se deberá tener cuidado en que los nombres de variable, procedentes de distintas piezas, no se confundan al incluirlos en el mismo texto.

#### **24.2. Bloques de partitura: distintas piezas**

Si en un documento aparece más de un bloque \score, una pieza aparecerá a continuación de la otra, en la misma página. Sólo se imprimen, para cada una, las cabeceras piece y opus (véase el apartado 17.4, pág. 26). Se pueden volver a definir los títulos de cabecera para cada partitura.

Para imprimir el título de cada partitura, se requiere un bloque \paper (fuera de todas las partituras) que contenga el siguiente ajuste:

```
\paper{
  print-all-headers = ##t
}
```
En nuestro ejemplo esto no es necesario, pero debe tenerse en cuenta que las cabeceras de cada partitura deben ir *después* de la música dentro del bloque \score, así:

```
\score{ \cumple
  \header { piece = "Cumpleaños feliz" }
}
```
#### **24.3. Elementos de marcado del nivel superior**

Si se escribe un elemento \markup fuera de cualquier partitura, aparecerá en su lugar correspondiente. Estos elementos se denominan "Marcados de alto nivel" porque se encuentran en lo alto de la jerarquía de la sintaxis de un documento, es decir, fuera de cualquier bloque. Los elementos de marcado del nivel superior se pueden emplear para escribir las letras de las estrofas de una canción. También puede insertarse una separación para distanciar dos partituras entre sí, o antes de una partitura para separarla del borde superior:

```
\score { ... }
\markup{ \vspace #5 }
\score { ... }
```
#### **24.4. Bloques de libro: distintos archivos de salida**

Cuando en un documento aparecen bloques \book, se produce un archivo de salida PDF distinto para cada bloque, con todas las partituras que contenga. El primer archivo tiene el mismo nombre del documento, como es usual, y a partir del segundo libro se añade un número consecutivo al final del nombre.

Es preciso tener en cuenta la siguiente salvedad: los documentos de partitura completos, que pueden contener indicaciones de alto nivel como definiciones de variables, no pueden incluirse mediante la instrucción \include dentro de un bloque \book. Las definiciones de variables son instrucciones del nivel sintáctico superior y por tanto deben ir fuera de cualquier bloque.

#### **24.5. Bloques de parte: distintas páginas en un libro**

Es sencillo mantener en páginas separadas dos o más conjuntos de partituras dentro de un libro: tan sólo hay que encerrar cada conjunto en un bloque \bookpart. Las cabeceras de título de la primera parte serán las que se impriman al principio del libro.

#### **24.6. Pie de página**

La cabecera tagline contiene las indicaciones que aparecen en la última página de cada libro. Si no se especifica una línea de pie, la línea predeterminada contiene una nota de autopromoción del programa y la versión del mismo con que se hizo el archivo de salida.

#### **24.7. Ejemplo**

La siguiente estructura es un ejemplo que resume lo explicado más arriba.

```
musicaUno = \{ \ldots \}musicaDos = \{ \ldots \}...
\book{ % primer libro
 \bookpart{ % primera parte
   \header{ title = ... } % cabeceras de este libro y parte
   \score{ \músicaUno... % primera partitura
    \header { piece = ... } % cabeceras de esta partitura
  }
  \score{ ... } % segunda partitura
 } % fin de la parte y salto de página
 \bookpart{ ... } % segunda parte
}
\book{ ... } % segundo libro
```
### **25. Instrumentos transpositores. Cambio de pentagrama**

#### **25.1. Modelo**

La música para instrumentos transpositores requiere particellas preparadas para ellos con la transposición inversa, y las partes en tono de concierto (p.ej. para el piano) no llevan esta transposición. Nuestro ejemplo de hoy procede de la segunda pieza de concierto para dos clarinetes y piano, de Mendelssohn. Podemos transcribir la música de los clarinetes a partir de las particellas o a partir de la partitura de conjunto; en cualquier caso, el MIDI de la partitura de conjunto debe sonar a la altura correcta.

Debemos producir, a partir de la misma fuente, un documento con la partitura de piano en tono de concierto, y en páginas o en documentos separados las particellas de los clarinetes preparadas para un instrumento en Si*♭*.

La parte de piano necesita un cambio de pentagrama en el tercer compás.

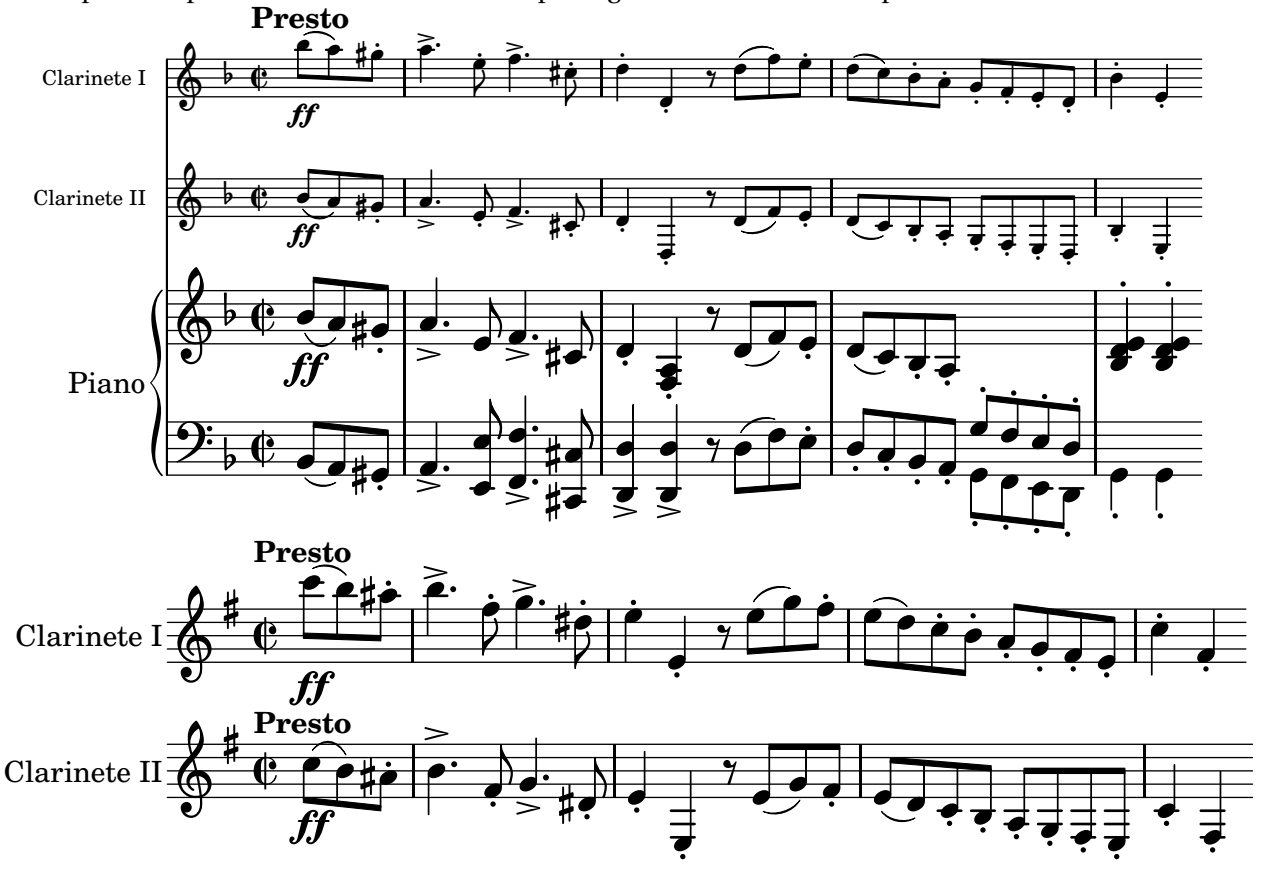

#### **25.2. Cambios de pentagrama**

Podemos cambiar la música de un pentagrama a otro si en la creación de los contextos hemos dado un nombre a cada uno. Después, la instrucción \change nos permite especificar el contexto al que deseamos cambiar, llamándolo por su nombre. Por ejemplo:

```
musica = \relative c''{ g16 e c \change Staff = "abajo" g c,4 }
\lt\ \new Staff = "arriba" { \musica }
     \neq Staff = "abajo" { \c{left bass s2}}
\rightarrow\overline{\bullet}\blacksquare\overline{\phantom{a}}\frac{1}{2}\blacksquare\overline{\phantom{a}}9: c
```
El contexto que recibe la música debe existir mientras duran las notas cambiadas, lo que podemos hacer con silencios de separación como puede verse en el ejemplo. Después del cambio, puede ser necesario orientar las plicas mediante una instrucción del tipo \voiceOne.

#### **25.3. Instrumentos transpositores**

Para fijar el intervalo de transposición de un instrumento, se usa la instrucción \transposition seguida de una nota en altura absoluta. El intervalo que forma la nota con el Do central, c', corresponde al intervalo transpositor del instrumento. Por ejemplo, si un instrumento como el clarinete en Si*♭* transporta un tono hacia abajo, debemos poner lo siguiente:

\transposition bes

A continuación podemos escribir la música tal y como aparece en su particella.

```
\relative c''' { \transposition bes
  \key e \minor
  \time 2/2
  \partial 4. c8(\{f b) ais-. \}
```
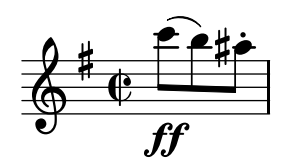

Más tarde podemos imprimir la partitura en tono de concierto aplicando a esta música el transporte del instrumento, en este caso un tono hacia abajo:

```
clarinete = \relative c''' {\ttransposition bes}\key e \minor
  \time 2/2
  \partial 4. c8( \ff b) ais-. }
```
\transpose c bes, { \clarinete }

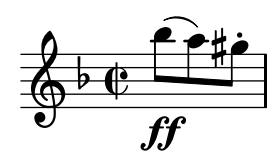

Si no nos preocupa la producción de MIDI, para producir una particella con destino a un instrumento transpositor a partir de música en tono de concierto, sólo hay que aplicar el transporte inverso en el momento de imprimir la particella.

#### **25.4. Notas**

• El nombre del sistema de piano puede establecerse con una de las dos instrucciones siguientes:

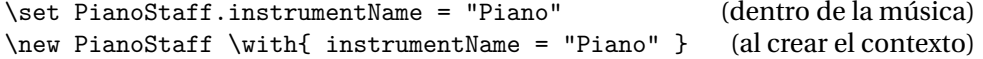

Véase la sección 17.2 (pág. 26). Vimos también el uso de \with en el apartado 20.3 (pág. 32).

- La literatura en inglés se refiere a los cambios de pentagrama como *cross-staff beams*, es decir, barras de pentagrama cruzado.
- Algunas ediciones de música para instrumentos transpositores imprimen las partes de éstos en la partitura general con el transporte aplicado, igual que en las particellas, lo que puede ser confuso para el pianista (pues no son los sonidos reales) pero tiene la ventaja de que los nombres de las notas son los mismos en todos los papeles.

### **26. Márgenes.** *Frère Jacques*

#### **26.1. Modelo**

Es fácil establecer los márgenes de la partitura y el número de sistemas, así como otros retoques de aspecto final. En este ejemplo hemos establecido unos márgenes izquierdo y derecho de 3 cm., (sin sangrado en la primera línea), un margen superior de 4 cm. y un margen inferior de 10 cm. Hemos aumentado el tamaño global de la partitura a 26 puntos y hemos distribuido los compases en cuatro sistemas que ocupen toda la página hasta el margen inferior. Se han suprimido la línea informativa final y los números de compás. Hemos marcado las entradas del canon con números en negrita. Por último, añadimos indicaciones de verso para señalar el idioma de cada uno de los textos.

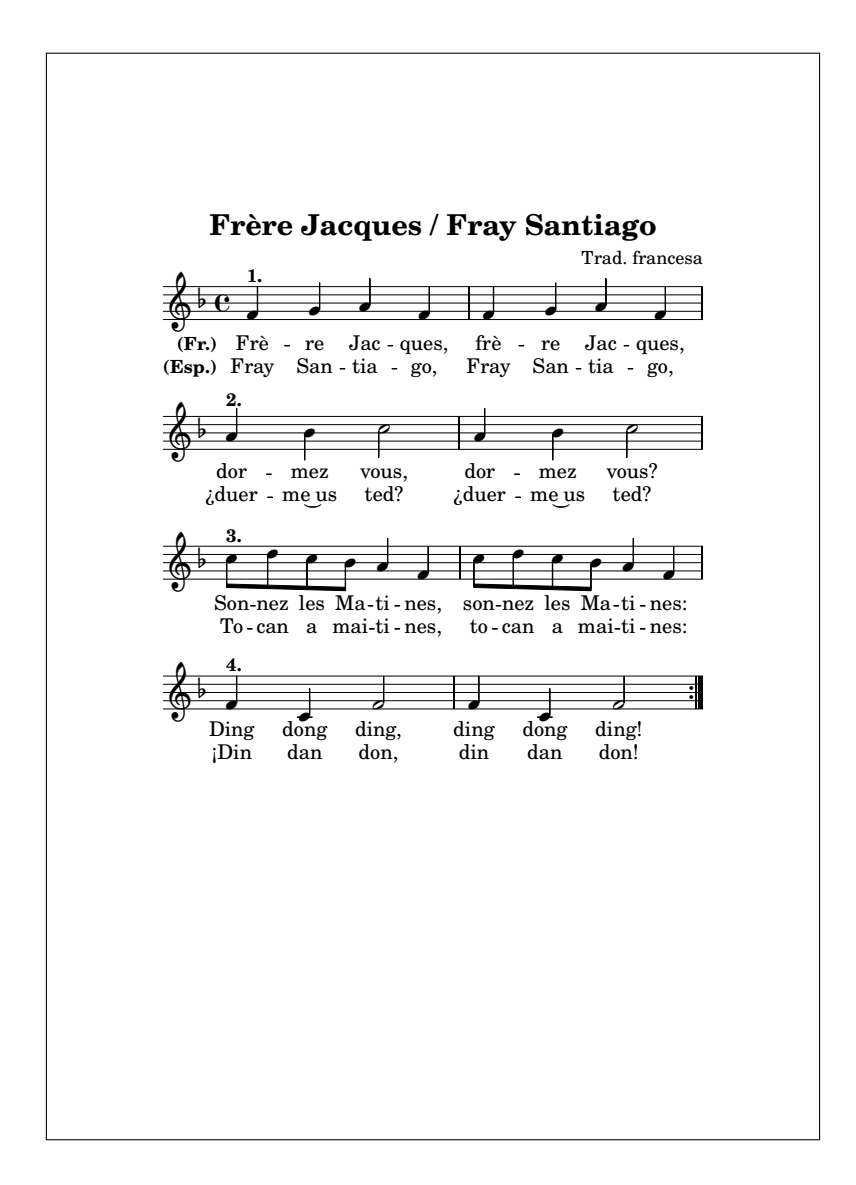

#### **26.2. Márgenes. Sangrado de la primera línea**

Es bastante amplio el abanico de variables que se pueden ajustar dentro del bloque \layout para controlar la forma en que se imprime la partitura. Cada bloque \layout dentro de una partitura controla los ajustes para esa partitura; para ajustar todas las partituras de un documento al mismo tiempo, se usa de la misma forma el bloque \paper fuera de los bloques \score.

La variable que controla el sangrado de la primera línea es indent, y aquellas que controlan la medida de los márgenes son left-margin, right-margin, top-margin y bottom-margin, para los márgenes izquierdo, derecho, superior e inferior, respectivamente.

Para expresar las medidas en milímetros o centímetros, se utiliza \mm ó \cm después del valor; no es necesario si el valor es cero. Por ejemplo, aquí hemos suprimido el sangrado de la primera línea y establecido el margen izquierdo a 2 centímetros:

```
\paper {
  indent = 0left-margin = 2\cm}
```
#### **26.3. Número de sistemas**

Aunque es posible insertar saltos de línea en los lugares deseados mediante la instrucción \break, puede ser más cómodo especificar simplemente cuántos sistemas queremos. Lo hacemos dando un valor a la variable system-count en el bloque \layout o \paper.

#### **26.4. Ocupación de la página**

Si se da un valor falso a la variable ragged-last-bottom, el último sistema llegará hasta el final de la última página y la partitura ocupará todo el papel hasta el margen inferior.

```
\paper {
 ragged-last-bottom = ##f
}
```
#### **26.5. Quitar los números de compás**

Para suprimir los números de compás, se quita el grabador Bar\_number\_engraver del contexto \Score, véase el apartado 20.3 de la página 31.

#### **26.6. Negrita**

Dentro de un elemento de marcado, la instrucción \bold establece un estilo negrita:

```
c'^\markup{ Normal, \bold Negrita. }
```
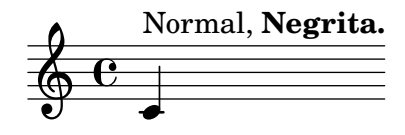

#### **26.7. Verso de la letra**

La propiedad de contexto "stanza" fija un texto que aparece antes de la primera sílaba de la letra. Se puede establecer con \set dentro de la expresión que contiene la letra, o dentro de un bloque \with al crear el contexto \Lyrics.

```
\new Staff { c'1 }
\addlyrics { \set stanza = "1." Dooo }
```
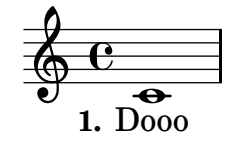

#### **26.8. Notas**

- Consulte cómo cambiar el tamaño global de la partitura en el apartado 22.3 de la página 36.
- Suprima la línea informativa final definiendo tagline = ##f dentro del bloque \header.
- Pruebe cómo suena el canon con este bloque de ejemplo:

```
\score { << \new Staff \with { midiInstrument="trumpet" }{ \tempo 4=150 \canon }
              \new Staff \with { midiInstrument="muted trumpet" } { R1*2 \canon }
              \new Staff \with { midiInstrument="accordion" } { R1*4 \canon } \new Staff \with { midiInstrument="choir aahs" } { R1*6 \canon } >>
              \neq Staff \with { midiInstrument="choir aahs" }
  \midi{} \layout{} }
```
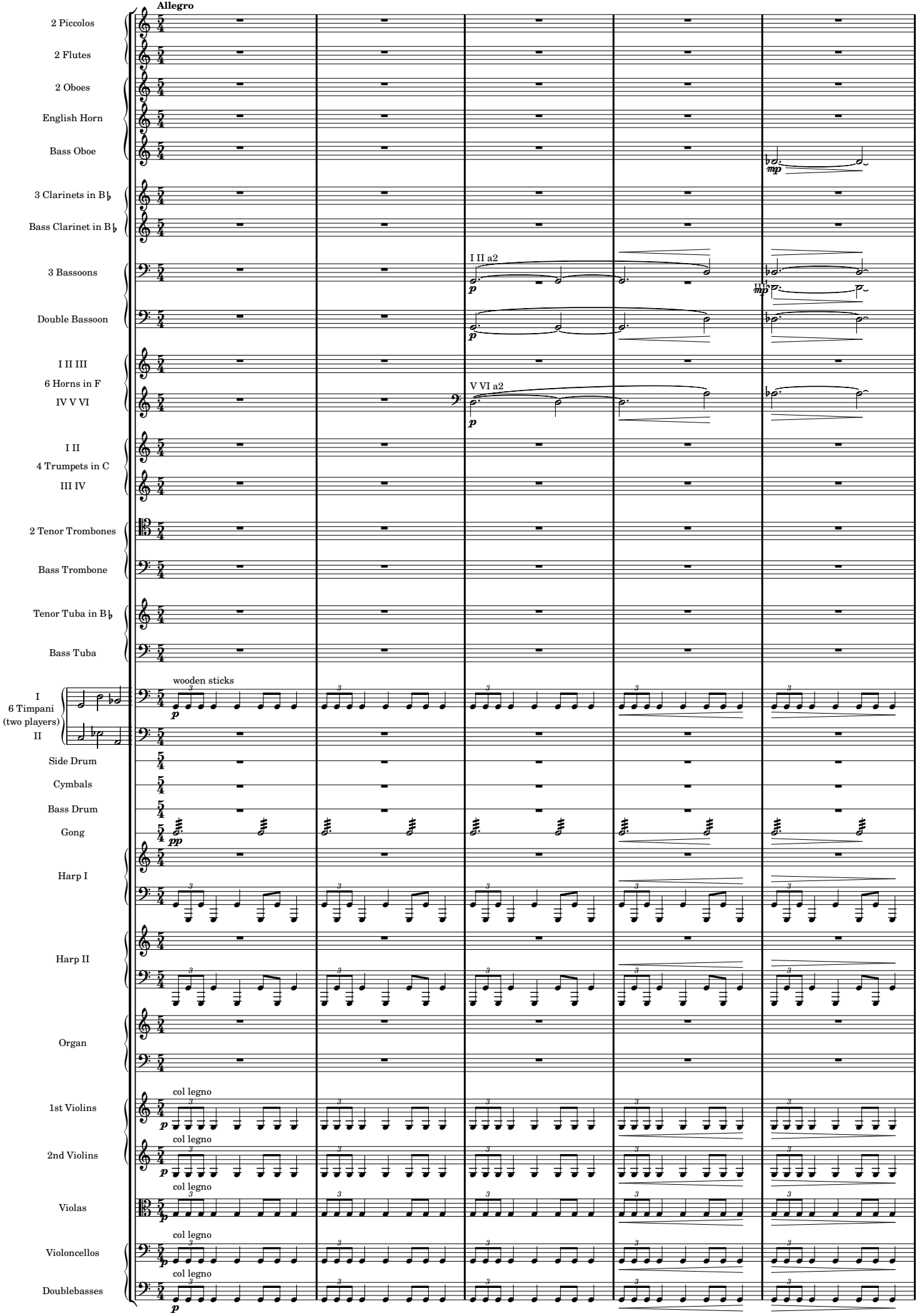

# **I. MARS, the Bringer of War**

### **27. Un gran ejemplo orquestal:** *Marte***, de Holst (I)**

#### **27.1. Modelo**

Para esta gran partitura orquestal perteneciente a la suite *Los planetas* de Gustav Holst, vamos a trabajar en varias fases. Por ahora añadiremos dos instrumentos: los timbales y el gong. El ejemplo contiene repeticiones de trémolo, silencios de compás completo en 5/4 y una partitura completa dentro de un marcado.

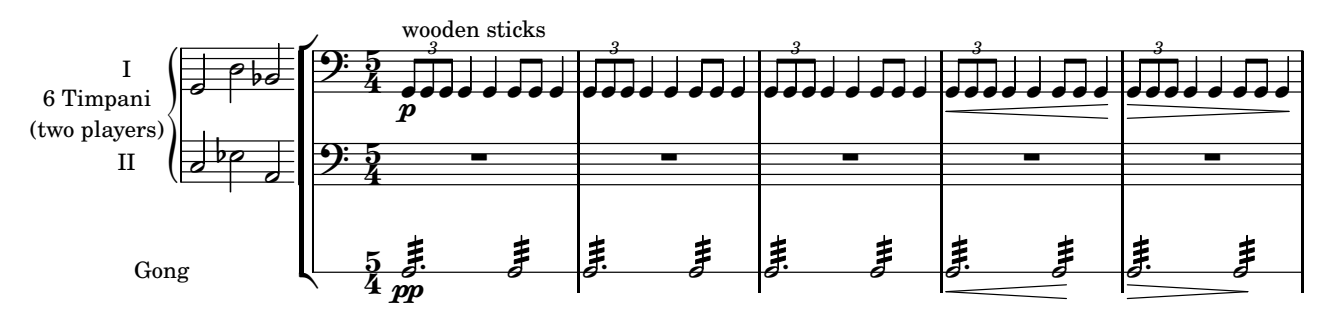

#### **27.2. Preparación del incipit: partitura dentro de un marcado**

A veces se denomina "incipit" a una pequeña partitura previa al sistema que contiene la música real, y que tiene una finalidad informativa. La parte de timbales contiene un incipit que prepararemos como una partitura normal y luego la insertaremos dentro del nombre del sistema de piano de los timbales.

Haremos un elemento de marcado que contendrá una partitura completa en la forma de un bloque \score, y que deberá incluir un bloque \layout{}. Este elemento de marcado se asignará a una variable que luego podrá utilizarse en cualquier lugar donde se admita un marcado. Aquí vemos un ejemplo sencillo:

```
partiturita=\markup{
   \score {
     \new RhythmicStaff { \time 2/4
        \times 2/3 { c'4 c'8 }
     }
     \layout{
        \context { \RhythmicStaff
                     \remove "Time_signature_engraver"
        }
     }
   }
}
\new Staff \relative c' {
   c8 \partiturita c c c c c c c
}
                            \overline{\phantom{a}}\overline{\mathbf{e}}   
    \Phi\overrightarrow{z}-<br>|<br>|
                    \overline{\phantom{a}}3
               \overline{\phantom{a}}
```
#### **27.3. Cadenza**

El fragmento del incipit aparece sin compasear, lo haremos de la siguiente manera:

\new Staff { \cadenzaOn c2 d e }

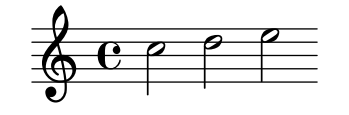

Además no tiene indicación de compás ni clave, para ello hay que eliminar los grabadores correspondientes del contexto de Staff: véase el apartado 20.3 de la página 31.

#### **27.4. Columnas en el marcado**

Son muy numerosas las instrucciones de marcado y es recomendable consultar la documentación oficial para aprender a usarlas. La instrucción de marcado que utilizaremos para el nombre de dos líneas del sistema de timbales (en sustitución de una simple línea) es \center-column. Esta instrucción admite un bloque con varias expresiones textuales, que colocará centradas y superpuestas:

```
\markup{
  \center-column {"6 Timpani" "(two players)"}
}
```
#### 6 Timpani

(two players)

Después emplearemos este marcado como el valor de la propiedad PianoStaff.instrumentName de nuestra pequeña partitura.

Así pues, tenemos un marcado con dos líneas que es el nombre del sistema de piano de una pequeña partitura, que a su vez está dentro de un marcado que es el nombre del sistema de piano de los timbales de la partitura grande.

#### **27.5. Figuras escaladas**

El escalado de valores se efectúa gracias al asterisco como símbolo de multiplicación. De esta forma podemos escribir una figura con el aspecto de un valor dado, pero con la duración reducida o ampliada según un factor.

Lo usaremos para rellenar compases de 5/4 con silencios de compás completo, que se escriben mediante la letra R mayúscula. Si además utilizamos otro factor de multiplicación entero, aparecerá repetido el compás de silencio.

\time 5/4 R1\*5/4 c2. c2 R1\*5/4\*3

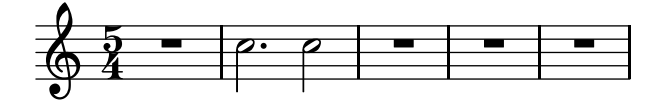

#### **27.6. Repeticiones de trémolo**

Los trémolos, usados en el golpe repetido del gong, se expresan mediante el símbolo de dos puntos seguido del valor de repetición.

c2:8 c2:16 c2:32

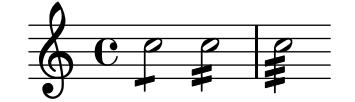

#### **27.7. Notas**

- Consulte en el apartado 23.2 de la página 37 la forma de crear un pentagrama de una sola línea para percusión.
- Puede probar muchas combinaciones para las variables del bloque \layout de la partitura del incipit, pero éstas pueden servir de orientación:

```
line-width=2.5\cm
indent=1\cm
```
• Suprimiremos las llaves del sistema de piano de los timbales con la asignación

```
\new PianoStaff \with { systemStartDelimiter=#'SystemStartBar }
  << ...
```
### **28. Sobreescritura de propiedades:** *Marte***, de Holst (II)**

#### **28.1. Modelo**

Para completar el ejemplo orquestal, hoy aprenderemos a mover objetos para ajustar su posición; en el caso que nos ocupa, esto ahorra espacio y permite un tamaño de los pentagramas algo mayor, sin que se produzcan colisiones entre los objetos de los distintos pentagramas, y todo ello de forma que la música quepa en una sola página. En el título usaremos el efecto *smallcaps* de mayúsculas pequeñas para "Mars".

En el fragmento aparecen los pentagramas de los fagotes y el contrafagot, con el matiz *mezzopiano* y la indicación "III" del tercer fagot desplazadas a la izquierda y hacia arriba. Se ha enmascarado en blanco el pentagrama detrás de estas indicaciones para evitar la superposición. Las pautas de percusión se han acercado entre sí para ahorrar espacio. La indicación *piano* de los violines está también desplazada para hacer sitio al texto *col legno* del siguiente pentagrama. Para finalizar, hemos reducido el grosor de las líneas de pauta para suavizar el aspecto demasiado negro de una partitura orquestal a tamaño reducido.

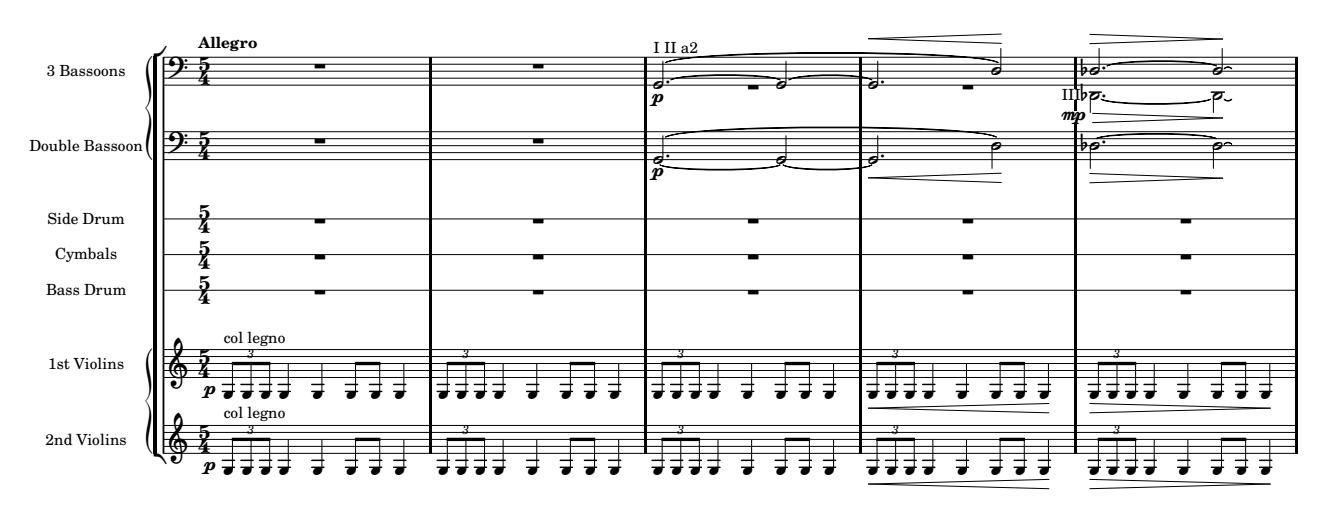

### **I. MARS, the Bringer of War**

#### **28.2. Sobreescritura de propiedades**

Es importante aprovechar al máximo las posibilidades de tipografiado automático de partituras que Lily-Pond ofrece, sin ninguna intervención manual. Sin ambargo, en el apartado 22.3 (pág. 36) utilizamos tímidamente la sobreescritura de propiedades para modificar el tamaño de un pentagrama. Las propiedades de los objetos gráficos tienen un valor determinado que se usa para especificar la forma en que el objeto se imprime. Hay varias instrucciones que hacen posible la modificación de estos valores, y la más frecuente es \override. Los valores exactos son algo que se puede determinar mediante ensayo y error, aunque existen ayudas muy valiosas como la herramienta Regla de LilyPondTool (que no explicaremos aquí). La instrucción \override se utiliza de la siguiente manera:

```
\override contexto.objeto #'propiedad = #valor
```
Que significa: asignar el *valor* a la *propiedad* del *objeto* dentro del *contexto*. Preste especial atención a los símbolos que sirven de prefijo. El contexto predeterminado es Voice y muchas veces se puede dejar sin especificar. Veamos a continuación un ejemplo del uso de la sobreescritura de propiedades para mover objetos.

#### **28.3. Mover objetos**

Los matices dinámicos son objetos llamados internamente DynamicText, que se imprimen en el lugar determinado por una serie de variables. Apliquemos la formulación general de la instrucción \override que acabamos de mostrar, y consignemos lo siguiente para cada uno de los apartados:

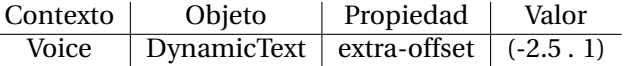

Estas medidas están expresadas en espacios de pentagrama, por lo que (afortunadamente) no dependen del tamaño de éste. Los dos números entre paréntesis se refieren a las dimensiones X e Y. El efecto de la sobreescritura permanece hasta que se vuelva a sobreescribir o hasta que se encuentre una instrucción \revert

con el nombre del objeto y la propiedad. En el ejemplo se ve que las tres indicaciones están afectadas por una sola sobreescritura:

```
\override DynamicText #'extra-offset = #'(-2.5 . 1)
g1\p g\p g\p
```
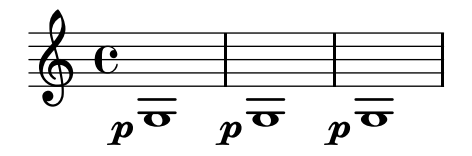

#### **28.4. Aplicación por una sola vez**

Las sobrreescrituras permanecen hasta nueva orden, pero por comodidad, en caso de que sólo se necesite una vez, podemos preceder la instrucción de sobreescritura por la palabra clave \once. Aquí podemos ver que sólo la primera indicación dinámica está afectada por \once \override:

\once \override DynamicText #'extra-offset = #'(-2.5 . 1)  $g1\$ p g\p g\p  $\oint \mathbf{G}$  $\overline{p}$   $\overline{\overline{p}}$   $\overline{\overline{p}}$   $\overline{\overline{p}}$  $\overline{\mathbf{e}}$ 

#### **28.5. Enmascarar en blanco**

 $\boldsymbol{p}$ 

 $\overline{\mathbf{o}}$ 

Cuando se quieren tapar las líneas que caen detrás de una indicación dinámica o textual, se le da un valor verdadero a la propiedad whiteout.

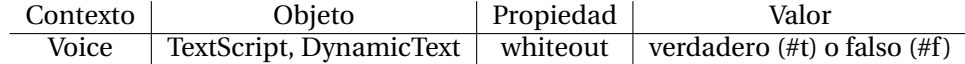

Por ejemplo:

\override TextScript #'whiteout = ##t

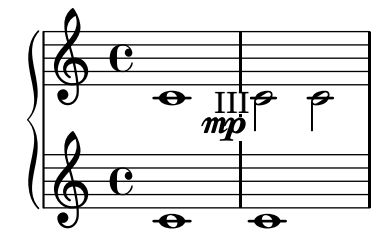

#### **28.6. Grosor de las líneas del pentagrama**

Pruebe la siguiente sobreescritura para conseguir líneas más delgadas en pautas sueltas o en toda la partitura:

Contexto | Objeto | Propiedad | Valor Staff, Score StaffSymbol thickness (magstep -3)

Por ejemplo:

\new Staff \with { \override StaffSymbol #'thickness = #(magstep -3) }

En el ejemplo que aparece a continuación podemos ver el efecto de dos valores de signo opuesto, y el aspecto predeterminado en segundo lugar.

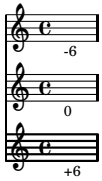

#### **28.7. Separación de pautas**

El espaciado vertical es un asunto delicado. El ajuste de la separación entre cada pauta y la siguiente se hace también mediante sobreescritura de propiedades. Aquí suprimimos el relleno de separación de manera que los pentagramas casi se tocan:

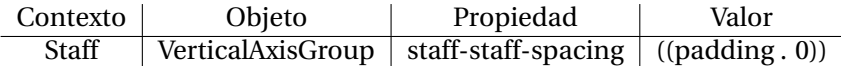

Esta sobreescritura se puede almacenar en una variable para utilizarla repetidas veces:

```
juntaPauta = \width{width} \label{width}\override VerticalAxisGroup #'staff-staff-spacing =
   #'((padding . 0))
}
<<\new RhythmicStaff
   \with {
      instrumentName= "Side Drum"
      \juntaPauta
   }
   { c4 c c8 c c4 }
   \new RhythmicStaff
   \with {
      instrumentName= "Cymbals"
      \juntaPauta
  }
   { c4 c c8 c c4 }
\rightarrowSide Drum-\epsilon\overline{\phantom{a}}\overline{\phantom{a}}Cymbals\leftarrowe \rightarrow -\overline{\phantom{a}}\overline{\phantom{a}}\overline{\phantom{a}}\overline{\phantom{a}}<u>|</u>
```
#### **28.8. Notas**

• Para los nombres de instrumentos que contienen un bemol, use \flat dentro del elemento de marcado.

```
\new Staff
  \with {
    instrumentName= \markup { "3 Clarinets in B" \flat }
  }
  s1
3 Clarinets in B_b \overline{\overline{a}}
```
• La instrucción de marcado \smallCaps produce un estilo "versalitas" en que las minúsculas son mayúsculas pequeñas:

```
\markup { \smallCaps "Marte" }
```
MARTE

### **29. Nombres de las notas en español**

#### **29.1. Modelo**

Es posible escribir la música en el lenguaje de LilyPond con los nombres de las notas en español. Sin embargo, no lo hemos visto antes por las siguientes razones:

- La comunidad de usuarios de LilyPond a nivel global utiliza los nombres predeterminados (holandeses) principalmente.
- Es bueno acostumbrarse a leer y escribir con soltura la música en el idioma en que están escritos la mayoría de los documentos que circulan entre usuarios de cualquier nacionalidad.
- No es posible copiar y pegar directamente los ejemplos de un idioma dentro de un documento que utiliza otro idioma, y no se pueden mezclar fácilmente varios idiomas en el mismo documento.
- El sistema holandés de nomenclatura para las notas es más rápido de escribir y es casi idéntico al cifrado americano más usual.

A pesar de ello, es posible que algunos usuarios prefieran escribir los nombres de las notas en su propio idioma, y por ello lo mencionamos aquí. El ejemplo que presentamos es el final del primero de los *Intermezzi para piano Op.4* de Schumann y contiene gran cantidad de expresiones, digitaciones y articulaciones, polifonía en el pentagrama inferior, notas de pentagrama cruzado y reguladores textuales; proponemos que se tipografíe utilizando nombres de nota en español.

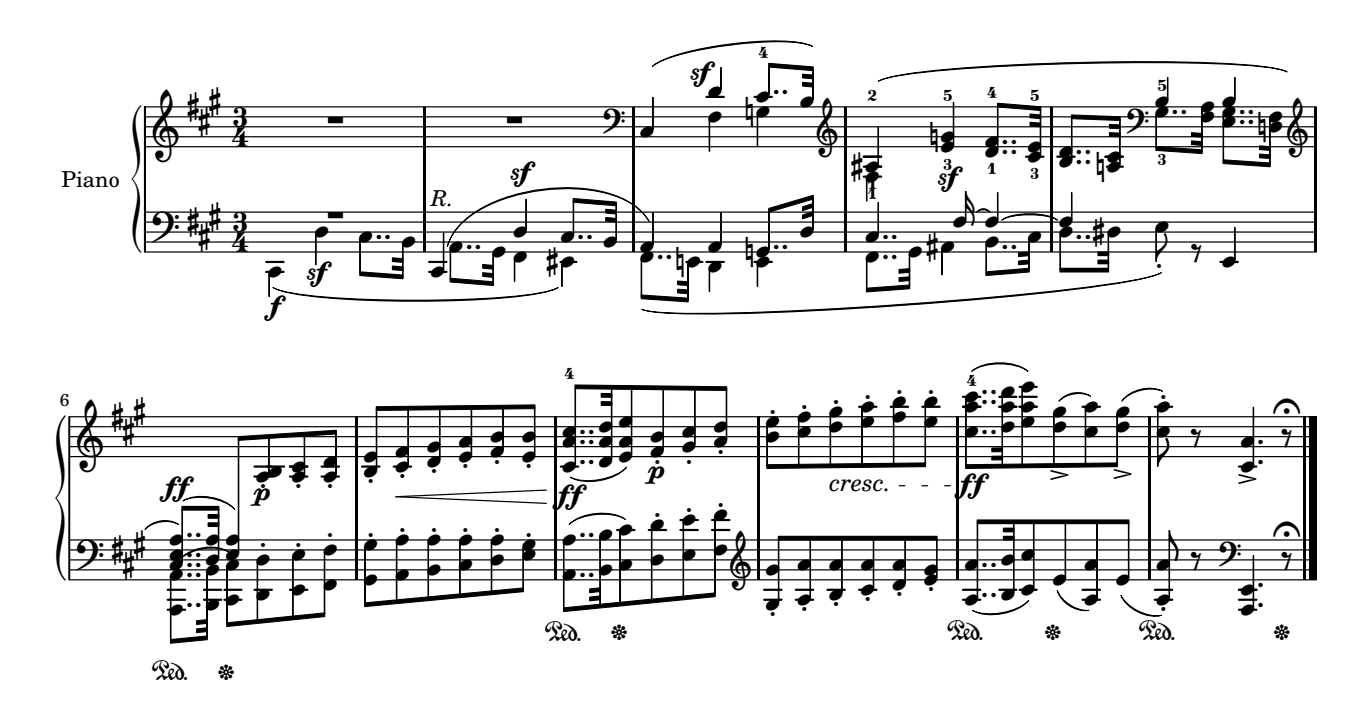

#### **29.2. Selección del idioma de las notas**

La instrucción \language seguida del nombre del idioma (por lo general, tal y como se escribe en el propio idioma), permite escoger el idioma en que se escriben los nombres de las notas<sup>7</sup>. En nuestro caso debemos escribir "español" entre comillas, como se ve en el ejemplo siguiente:

```
\language "español"
\new Staff \relative do' { \cadenzaOn
   do8[ dos reb re res mib mi fa fas solb sol sols lab la las sib si do]
}
                                                                                    10#0
                                                                                          \overline{\phantom{a}}\overline{\phantom{a}}\overrightarrow{=}\overline{\phantom{a}}t
     \oint_C C and the state of the state of the state of
                                                         -
                                     ।<br>|}
                                                                         -
                           <del>▔▏▕▁▕▖</del><br><sup>Ϧ</sup>╺┇╸⋕╺<sup>╞╺┇</sup>
                                                                                                   ţ
                                                               \overline{\phantom{a}}\overline{\mathbb{F}}\overline{\bullet}\overline{\phantom{a}}
```
<sup>7</sup>Sí, sabemos que la palabra «idioma» se repite mucho en esta frase.

Los nombres de las notas con sostenido se forman añadiendo 's' y los bemoles añadiendo 'b'. Debemos recordar que en todo lugar en que aparezca un nombre de nota, ya sea dentro de una instrucción \relative, \transpose o \key, entre otras, debe escribirse en el idoma establecido.

#### **29.3. Pedal de piano**

Las instrucciones \sustainOn y \sustainOff producen las marcas clásicas del pedal derecho del piano:

```
\new PianoStaff <<
  \new Staff { R1*2 }
  \new Staff { \clef bass c1 ~ \sustainOn c \sustainOff }
>>
```
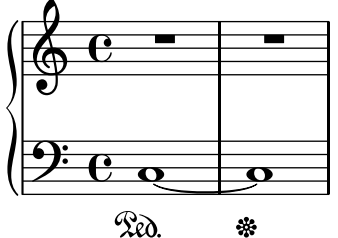

#### **29.4. Crescendo de texto**

Disponemos de instrucciones para tipografiar reguladores de texto, como puede verse aquí:

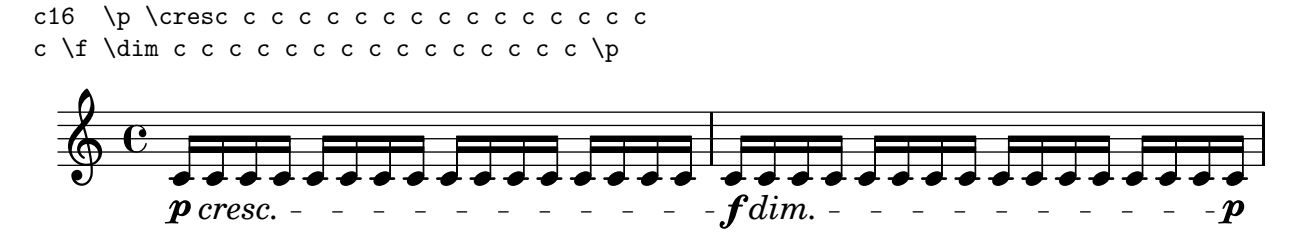

### **30. Más sobre transcripción de música antigua**

En los apartados 20 y 21 (véanse págs. 31 y 33) hemos hablado de música coral antigua. Completamos aquí el tema con algunos aspectos usuales de las partituras de transcripciones.

La forma más rápida de preparar una partitura polifónica es tomar una plantilla (un documento completo con la mínima cantidad posible de música) y definir las variables que contienen la música de cada pentagrama y los textos.

A la hora de componer tipográficamente otros elementos propios del estilo de partitura que nos ocupa, lo haremos como puede verse en los ejemplos de las secciones siguientes.

#### **30.1. Corchetes de ligadura**

Las ligaduras de la notación mensural blanca se indican de la forma que se ve a continuación:

 $\[ \]$  a1 f  $\[ \]$  $\bullet$  $\overline{\bullet}$  $\frac{1}{2}$ 

Observamos que, a diferencia de los paréntesis de ligadura de expresión, que marcan las notas de inicio y fin *por la derecha*, los corchetes de ligadura *encierran conjuntos de notas*.

#### **30.2. Alteraciones sugeridas o sobreentendidas**

No debemos olvidar que las alteraciones sugeridas que se colocan sobre las notas, son verdaderas alteraciones y como tales admiten el transporte sin ningún problema.

Para colocar la alteración sobre la nota, especificamos la nota con su alteración de la forma habitual e indicamos que se sitúen arriba mediante una instrucción que altera una propiedad del contexto predeterminado, que es Voice:

```
\set suggestAccidentals = ##t
fis1
```

$$
\frac{1}{\sqrt[4]{\frac{e}{c}}}
$$

Si se va a utilizar esta instrucción varias veces para notas sueltas, es más práctico definir una variable:

```
ss = \onearrow \set suggestAccidentals = ##t
\{ \ss fis'1
    \ss f'!1
    \ss es' }
     \oint_C \frac{c}{c} o \frac{c}{c}\overline{\mathbf{e}}\overline{\bullet}\frac{1}{2}ŀ
                 \overline{\bullet}|<br>||
```
#### **30.3. Alteraciones de cortesía**

El signo de interrogación, utilizado como sufijo, produce los paréntesis de la alteración:

a?1

$$
\oint_{\Theta} \mathbf{C} \otimes \mathbf{C}
$$

#### **30.4. Breve y longa**

Estas figuras duran, respectivamente, 2 y 4 redondas.

a\breve a\longa

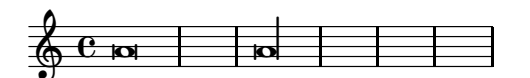

Para que ocupen un solo compás aplicamos un factor:

a\breve\*1/2 a\longa\*1/4

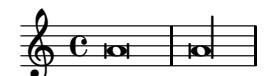

En el estilo barroco alternativo disponemos de la forma cuadrada para la breve y la longa, así como de la máxima:

\override NoteHead #'style = #'baroque a\breve\*1/2 a\longa\*1/4 a\maxima\*1/8

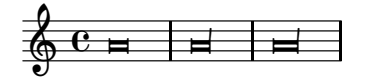

#### **30.5. Línea extensora**

Se usa en las palabras cuya última sílaba es un melisma o una nota prolongada. Dos guiones bajos producen una línea extensora hasta el final de la nota actual.

```
{ \clef bass
f2 f \simf e }
\addlyrics { -rat in __
prin- }
   9:
     e^{\rho} or \rho\rho \rho \rightarrow
```
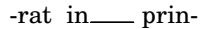

#### **30.6. Letra en itálica**

Una vez más definimos nuestras propias variables para usarlas como instrucciones.

```
italicas = \override LyricText #'font-shape = #'italic
rectas = \override LyricText #'font-shape = #'upright
{ \clef bass
c2 d4 d
c4 c'8 c' f4 f
c1}
\addlyrics \{ in -- sae -- cu -- \italicas "[la," et] \rectas in sae -- cu -- la }in - sae cu - [la, et] in sae cu - la
   9e, \bullet \bullet \bulletP
       \overline{\mathbf{e}}ŕ
                   \overline{\phantom{a}} .
                              f
           \overline{\phantom{a}}ŕ
                                           \overline{\mathbf{o}}
```
#### **30.7. Entonaciones gregorianas**

Desde aquí no podemos recomendar la transcripción de las entonaciones gregorianas con notas cuadradas, a no ser que sea verdadera notación neumática vaticana. LilyPond es capaz de realizar este tipo de notación pero presenta algunos problemas de espaciado. En cambio, la mejor y más legible transcripción del canto gregoriano se efectúa con figuras blancas y negras sin plica. Incluyendo un archivo especial de ajustes predefinidos podemos disponer de divisiones gregorianas.

```
\include "gregorian.ly"
\score {
     \relative f {
       a'4( bes) a( g) a2( d,) \divisioMinima
       f4( g a bes a g f e d) c d d2 \finalis
     }
     \addlyrics { Ký -- ri -- e "*e" -- lé -- i -- son. }
  \layout {
     \context {
       \Staff
        \remove "Time_signature_engraver"
        \remove "Bar_engraver"
       \override Stem #'transparent = ##t
        \override Stem #'length = #0
     }
  }
}
         Ký - ri - e
   \oint. ..<sup>..</sup>...
                         *e
                 \frac{1}{\epsilon}lé-ison.
                                                \overline{\phantom{a}}\overline{a}\overline{\bullet}\overline{\cdot}<u>F</u>
         \overline{\bullet}
```
#### **30.8. Modos antiguos y transposición**

Si estamos transcribiendo una pieza para editarla en otro tono, se recomienda transcribir el texto original con las mismas alturas, que es más fácil de revisar. Después, es inmediato subirlo o bajarlo el intervalo que deseemos.

No solo están contempladas las tonalidades mayores y menores, sino el conjunto completo de armaduras de los siete modos.

Supongamos que hemos transcrito lo siguiente, que está en Sol dórico:

```
\new Staff{ \key g \dorian
r2 g' ~
g' \ \{[d''] \ \simd'' e'' ~ \] e''4 }
     \oint_C \rho\begin{array}{c} \n\cdot & \cdot \\
\hline\n\circ & \circ \\
\hline\n\end{array}\overline{\bullet}-
```
y lo queremos en Fa dórico (un tono por debajo). Para ello especificamos un transporte de Sol a Fa.

```
\transpose g f
\new Staff{ \key g \dorian
r2 g' ~
g' \sqrt{d''} ~
d' ' e'' ~ \] e''4 }
          \overline{b}^b C
           b
             \overline{b}\overline{\phantom{a}}\Phi\overline{\phantom{a}}\overline{ }\overline{\phantom{a}}
```
Una única instrucción \transpose es suficiente para toda la expresión que le sigue, aunque sea la expresión de partitura de la pieza entera.

### **A. Lección cero: teclear código de LilyPond**

#### **A.1. Modelo**

```
\\\\\\\\\\{{{{{{{{{}}}}}}}}}''''''''''''''~~~~~~~~~
\{}\{}\{}'~'~'~'~'~
```
#### **A.2. Las teclas más usuales no son nada usuales**

Hemos observado que el lenguaje de entrada de LilyPond es bastante ajeno al uso que los hispanohablantes hacemos del teclado. Con esta "lección cero" queremos allanar el camino a la utilización cómoda de estas teclas especiales que son tan frecuentes en el código de la música.

Una sencillísima partitura como la siguiente

\relative c' { \key c \minor  $g'1 - g$ 

}

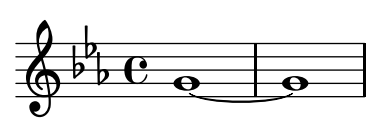

requiere los cinco caracteres que más nos preocupan: la barra invertida (\), las llaves curvas ({,}), el apóstrofo (') y la tilde curva(~).

La barra invertida es el prefijo de todas las instrucciones del lenguaje; las llaves encierran a la partitura completa y a todas las expresiones musicales; el apóstrofo, en modo relativo denota un salto mayor que una cuarta respecto a la nota anterior, y una octava más por cada nuevo apóstrofo, y en modo absoluto designa la octava 4, desde el Do4 o *Do central* hasta el Si de la tercera línea, en clave de Sol. La tilde curva se utiliza para la ligadura de unión.

Por ello proponemos reproducir este modelo tan aparentemente absurdo, pero no una vez, sino varias. Repítalo hasta que pueda hacerlo con los ojos cerrados y sólo entonces podrá escribir en lilypond como si escribiera en español. Recuerde: en los teclados españoles,

- La barra invertida está en AltGr º, a la izquierda de la cifra 1
- Las llaves curvas están a la derecha de la 'Ñ' y también con AltGr
- El apóstrofo está a la derecha de la cifra 0 (directamente, sin AltGr ni tecla de cambio alguna)
- La tilde curva está en AltGr 4

#### **A.3. Otros caracteres extraños**

Aún nos encontraremos en nuestras partituras con la necesidad de emplear algún que otro carácter poco común. La lista no definitiva es la siguiente:

- La almohadilla (#) es necesaria para las expresiones en lenguaje Scheme. Está en AltGr 3.
- El porcentaje (%) sirve para hacer comentarios de una línea, código libre informativo o anotaciones que no se procesan como música. También permite convertir un bloque de código en un comentario, encerrándolo entre %{ y %}. Está en la cifra 5, con Mayús.
- La barra vertical se usa para la comprobación de líneas de compás y forma parte de la indicación \bar "|." que produce una doble barra final. La tenemos en AltGr 1.
- El signo de admiración (!) es necesario para forzar las alteraciones. Lo podemos obtener en la tecla de la cifra 1, con Mayús.
- El signo de interrogación (?) produce el paréntesis sobre las alteraciones de cortesía. Está en la misma tecla que el apóstrofo, a la derecha de la cifra 0, pero con Mayús.
- La barra inclinada (/) es el signo de división, muy usado en la indicación de compás como \time 2/4. Lo tenemos en la tecla del 7, con Mayús.

• Los corchetes rectos ([ y ]) se emplean en las barras de corchea manuales, marcando las notas inicial y final *por la derecha*, así: g[ g g]. Estas teclas están a la derecha de la P, con AltGr.

Para practicar estas últimas teclas, le proponemos el ejercicio siguiente. #####%%%%%|||||!!!!????////[[[[]]]] ##%%||!!??//[[]]#%|!?[]#%|!?[]

### **B. Colecciones. Material adicional.**

Los siguientes ejemplos son colecciones de pequeños fragmentos de música reunidos en forma de índices. Este material puede ser útil para ejercitar el lenguaje mientras se trata de reproducirlos. Esperamos que se divierta con ellos.

# J.S.Bach El clave bien temperado Libro I

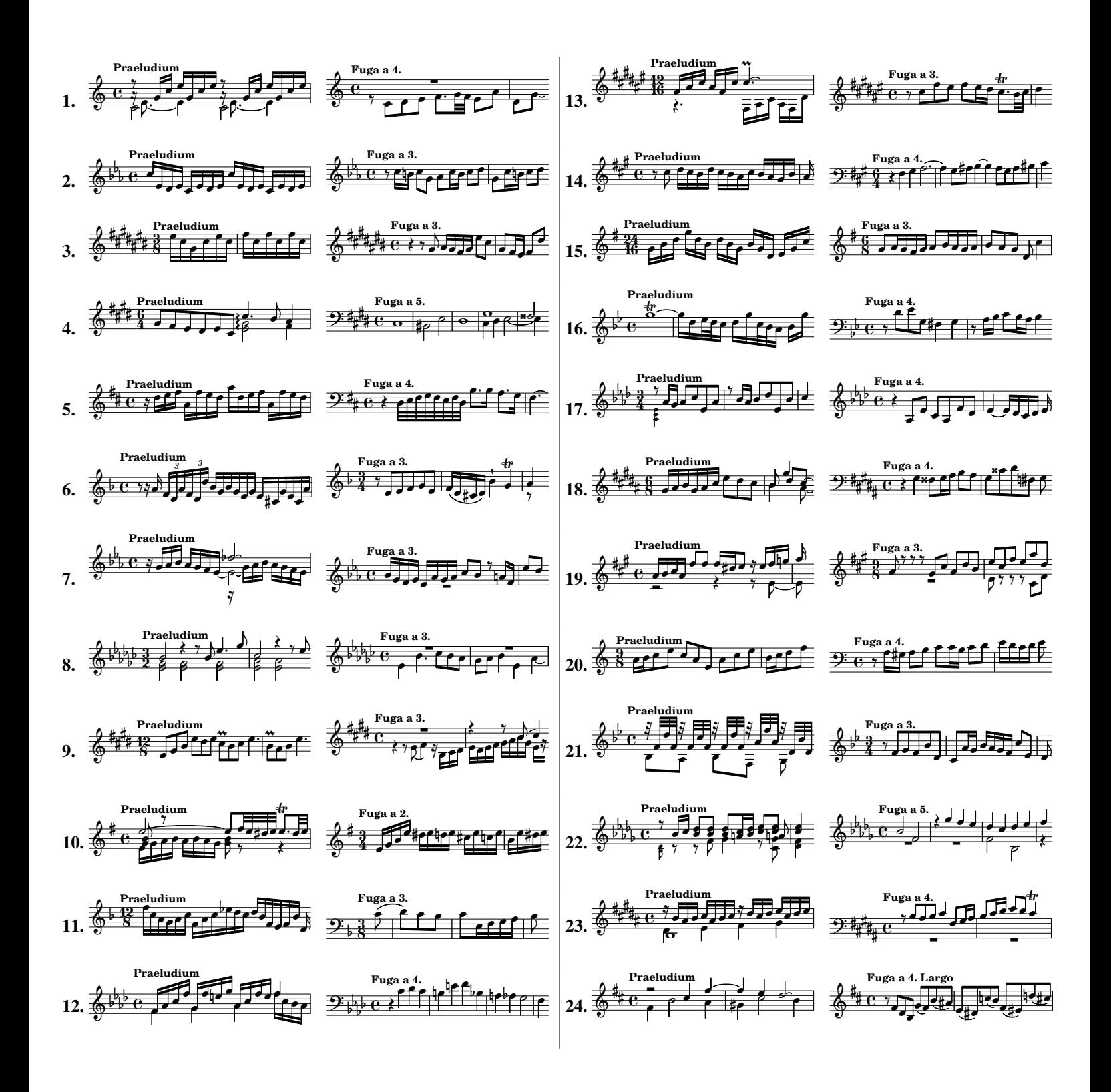

# W.A. Mozart Sonatas para piano

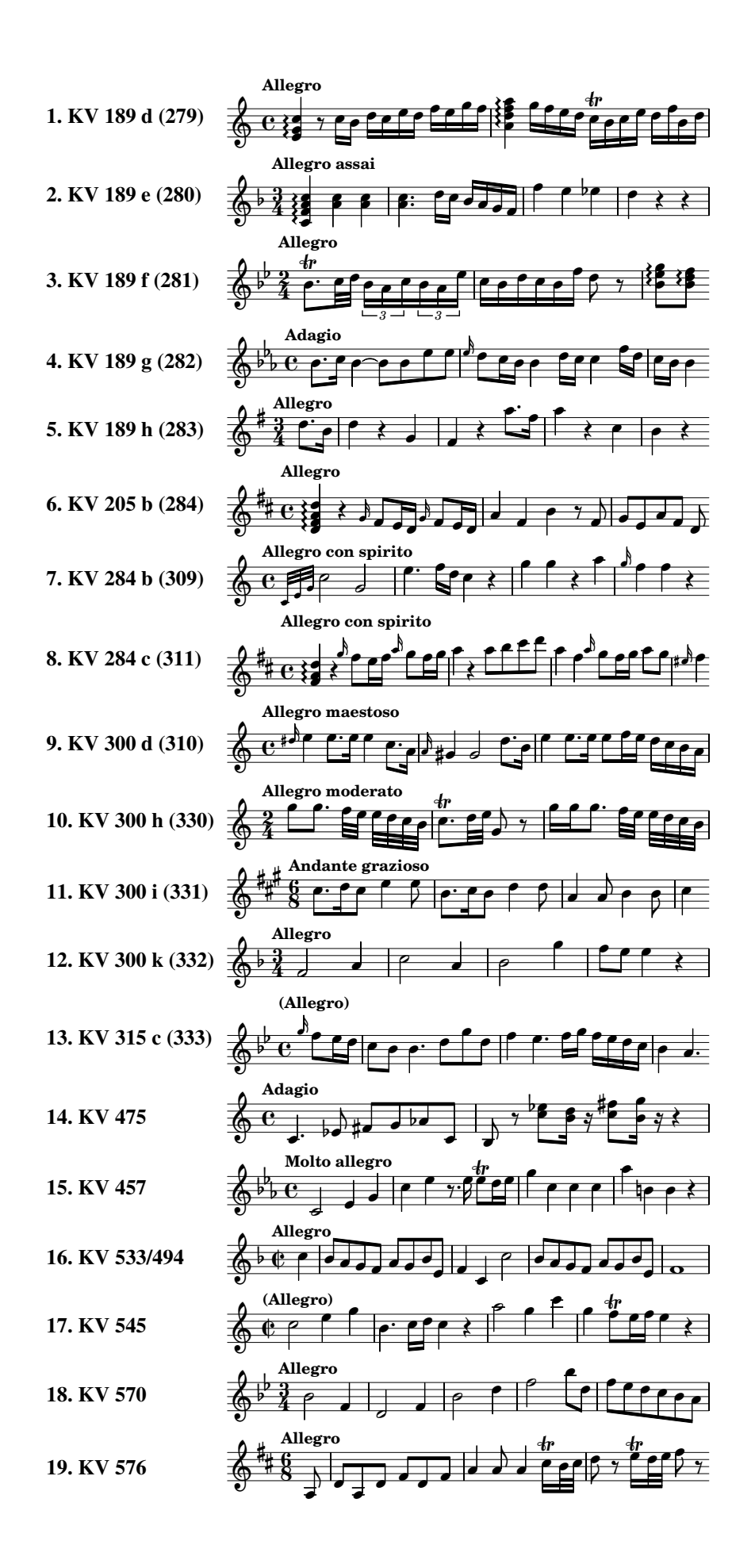

F. Chopin Estudios, Op. 10

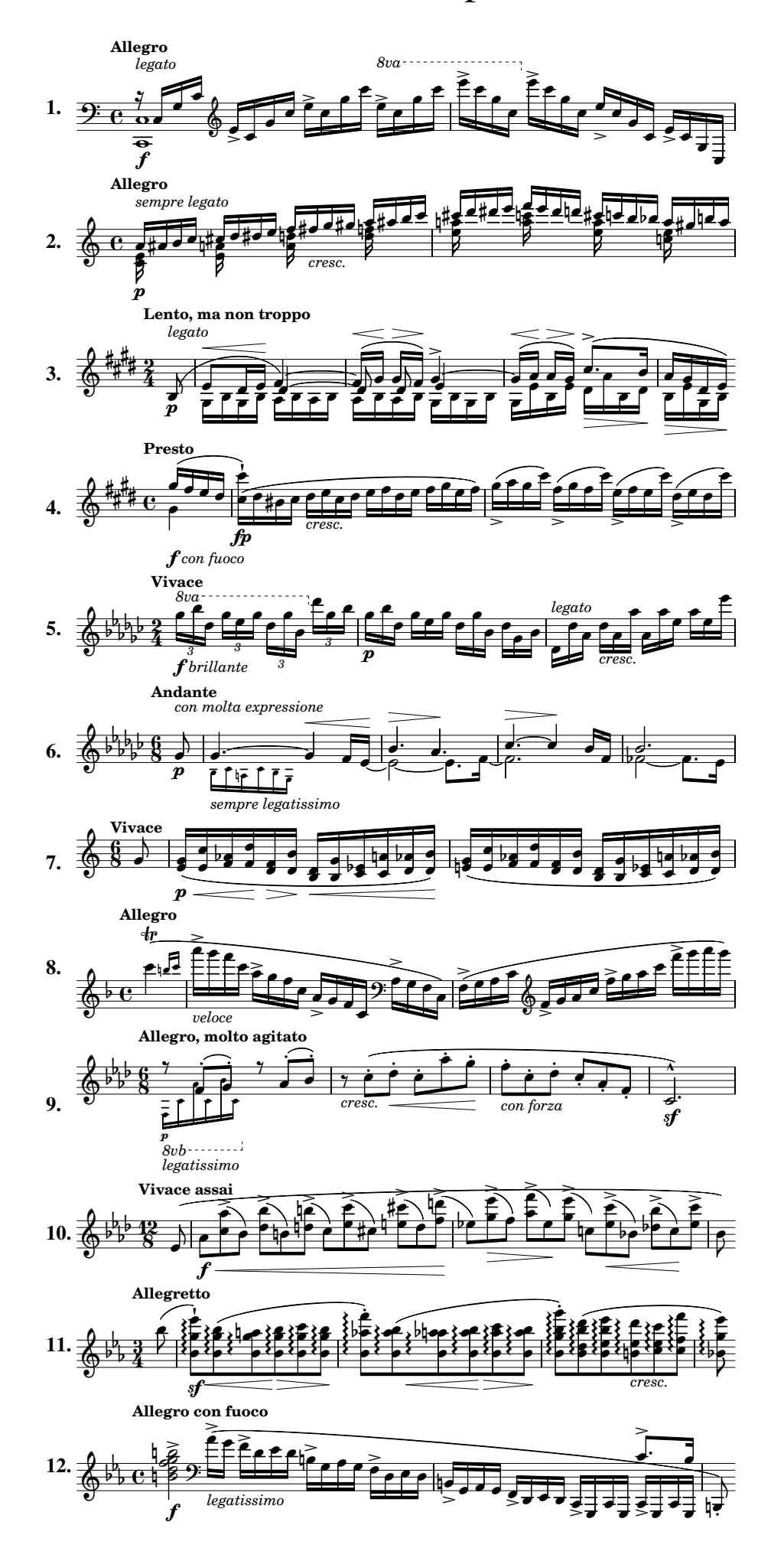

# F. Chopin Estudios, Op. 25

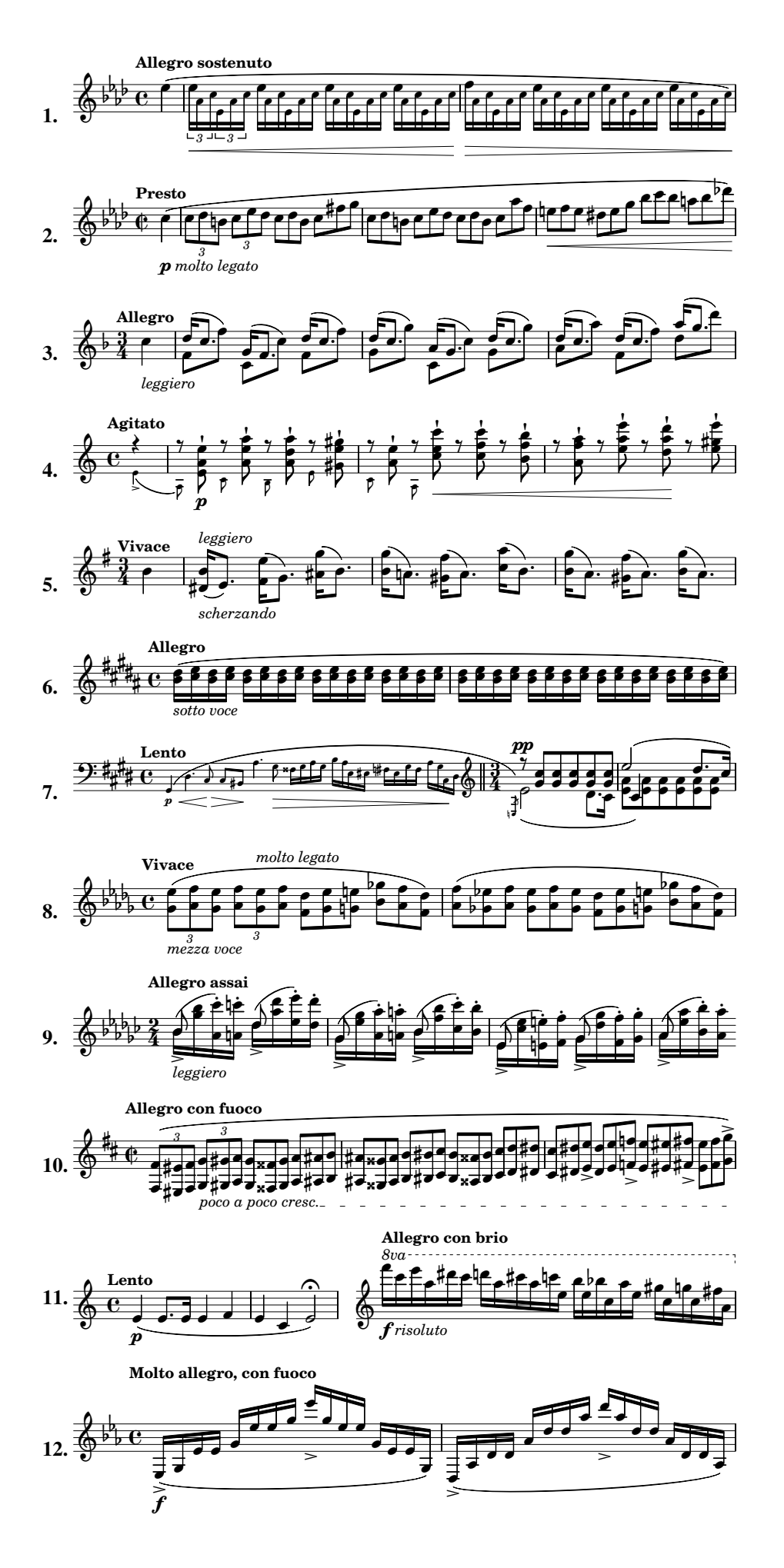

# F. Chopin Estudios póstumos

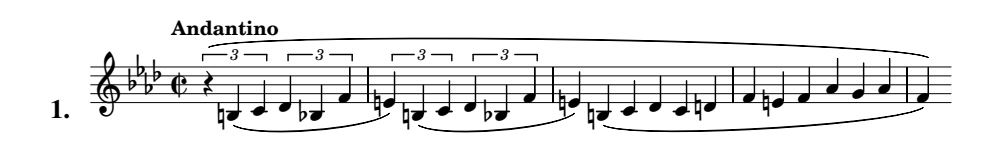

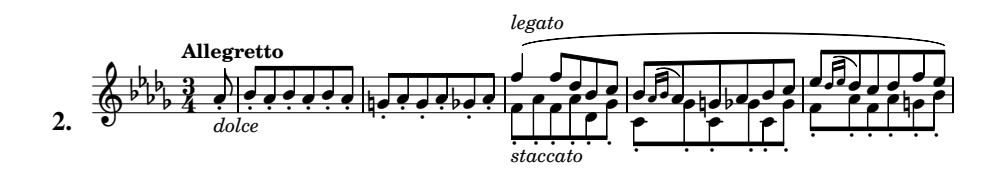

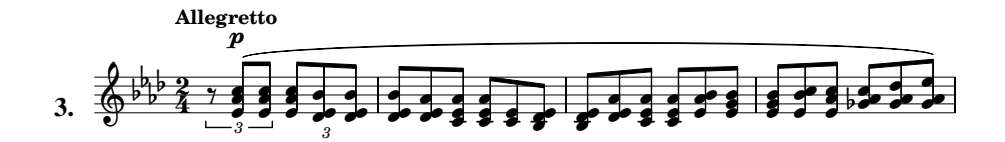

# **C. LilyPond por ejemplo: la guía visual.**

La guía visual que aparece a continuación como apéndice es una breve guía de referencia para los casos más básicos. Puede servir para recordar la manera de conseguir determinadas construcciones entre las más usuales.

Algunos ejemplos están realizados en modo relativo para las alturas de nota, sin previo aviso. Lo hemos hecho así en ocasiones para evitar demasiadas indicaciones de octava y para mayor claridad.

No debemos cerrar el presente volumen sin dirigir al lector interesado a la documentación oficial del programa LilyPond: lilypond.org

### **Una nota: La**

$$
\begin{array}{c}\n\bullet \\
\bullet \\
\bullet\n\end{array}
$$

## **Un silencio**

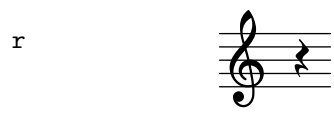

### **Silencio de compás completo: 4/4**

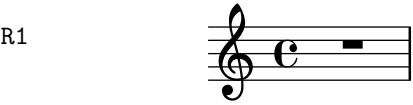

### **Silencio de compás completo: 3/4**

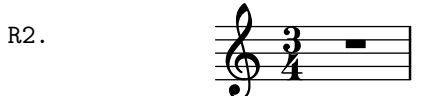

### **Una expresión musical**

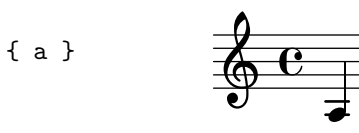

# **Una octava más aguda**

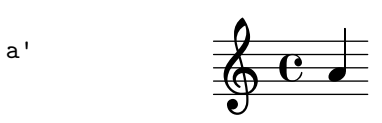

# **Una octava más grave**

a,

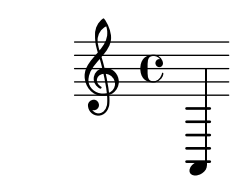

### **Una escala de Do a Si**

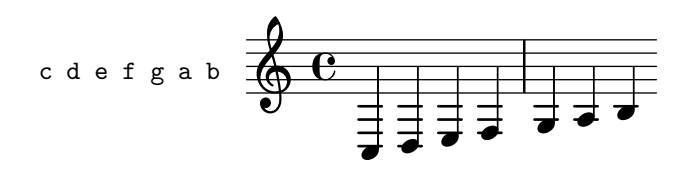

### **Alturas en modo absoluto: una escala de cuatro octavas**

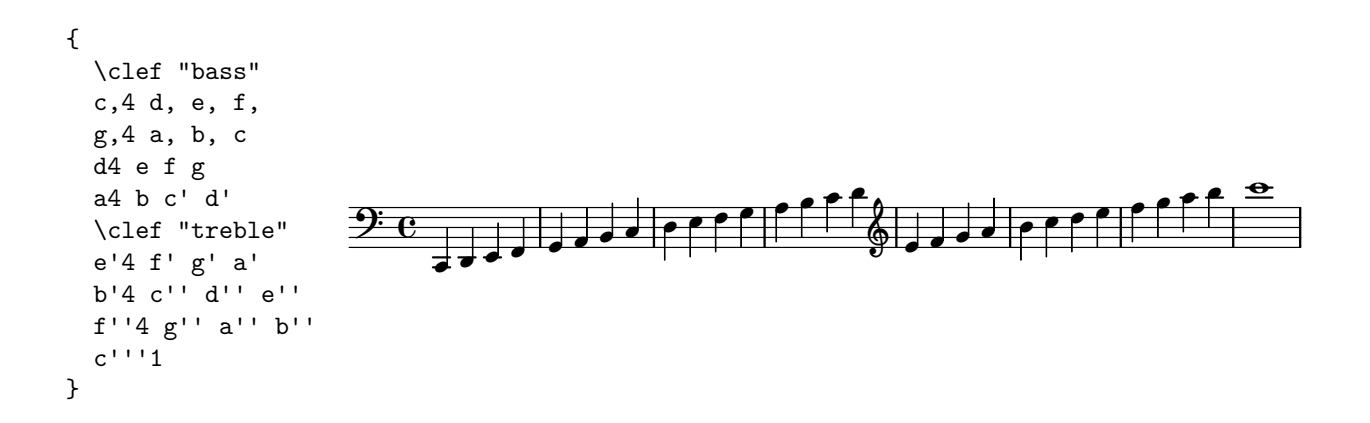

### **Alturas en modo relativo: una escala**

\relative c' { c d e f g a b c }

 $\frac{2}{9}$ 

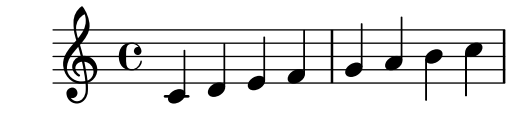

### **Alteración: do sostenido**

cis

### **Alteración cuando hay armadura: Si bemol en Fa mayor**

\key f \major  $\begin{array}{ccc}\n\text{key 1 } \text{major} \\
\text{bes}\n\end{array}$ 

### **Alteración: La bemol**

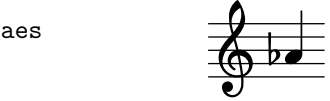

### **Alteración forzada: becuadro**

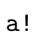

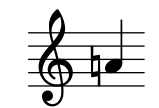

### **Alteración de cortesía**

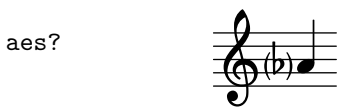

### **Becuadro de cortesía**

$$
\overset{a?}{\longrightarrow}
$$

# **Efecto de las alteraciones: La bemol seguido de La natural**

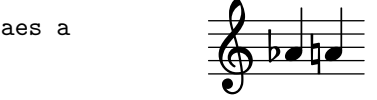

### **Escala cromática ascendente con sostenidos**

c cis d dis e f f is g g is a ais b 
$$
\begin{array}{c}\n\bullet \\
\bullet \\
\bullet\n\end{array}
$$

### **Escala cromática descendente con bemoles**

```
c b bes a aes g ges f e es d des
```
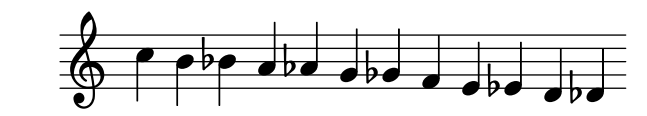

### **Una corchea**

a8

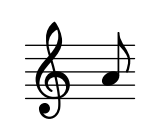

### **Varias corcheas**

$$
\begin{array}{c}\n\text{a}8 \text{ a a} \\
\hline\n\end{array}
$$

# **Todos los valores, de redonda a semifusa**

 $\overline{\phantom{a}}$ 

```
a1 a2 a4 a8 a16 a32 a64
```
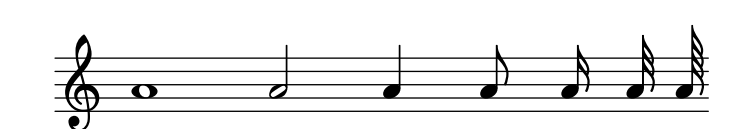

# **Negra con puntillo**

a4.

$$
\overset{\circ}{\bullet}
$$

# **Doble puntillo**

a4..  $\overline{\Phi}$ 

# **Dos notas unidas por ligadura**

 $\overline{\phantom{a}}$ 

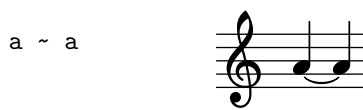

### **Un acorde**

<c e g> Ó,  $\overline{\mathbf{s}}$ Ş

### **Duración de un acorde**

<c e g>8

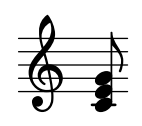

## **Ligadura de expresión: dos notas**

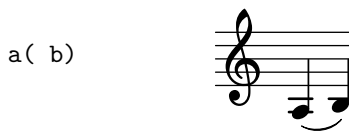

### **Ligadura de expresión: varias notas**

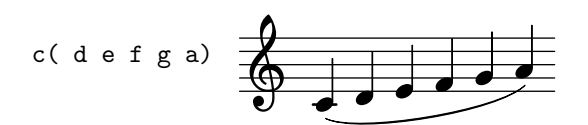

### **Ligadura de fraseo**

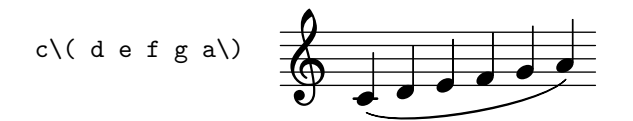

# **Asignación de una expresión musical a una variable**

violin = {  $a b c$  }

### **Uso de una variable**

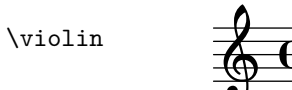

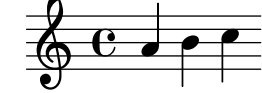

### **Tresillo de corcheas**

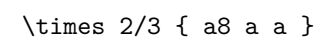

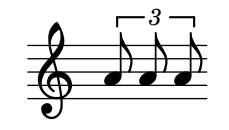

### **Clave de Sol en 2ª**

 $\setminus$ clef treble

### **Clave de Fa en 4ª**

\clef bass

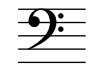

# **Tonalidad: Re mayor**

\key d \major  $\bigoplus$  $\sharp$ 

### **Compás: 3/4**

 $\times$  3/4

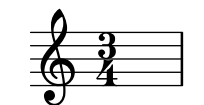

### **Tempo**

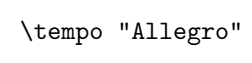

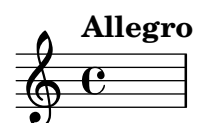

# **Indicación metronómica**

\tempo 4=60

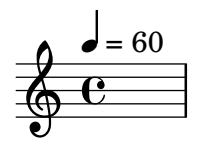

# **Articulación: picado**

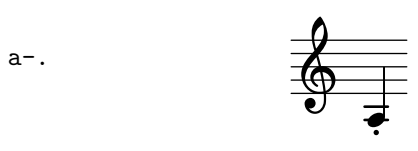

### **Otras articulaciones**

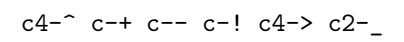

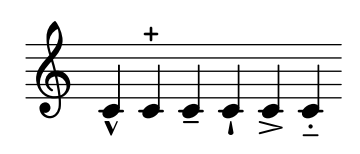

# **Digitaciones**

 $a^{\frown}$ .

a\_.

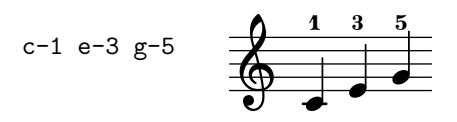

# **Forzar articulación por encima**

 $\frac{1}{1}$ 

 $\overline{\bullet}$ 

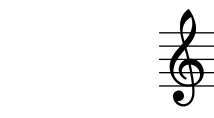

### **Forzar articulación por debajo**

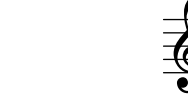

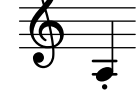

### **Arco arriba, arco abajo**

a\upbow a\downbow

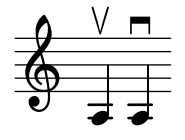

### **Nota con calderón**

a\fermata

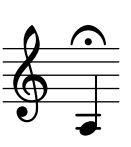

### **Matiz dinámico**

\pp

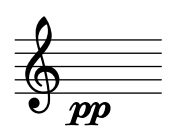

### **Otros matices**

 $\pi$  \f \ff

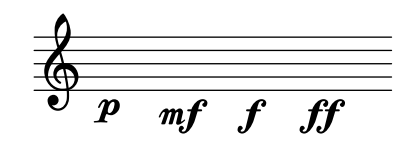

# **Regulador (crescendo), fin de regulador**

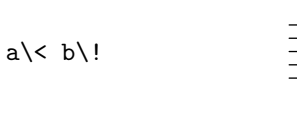

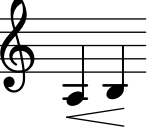

## **Regulador (diminuendo), fin de regulador**

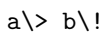

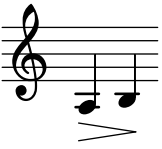

### **Final implícito de un regulador**

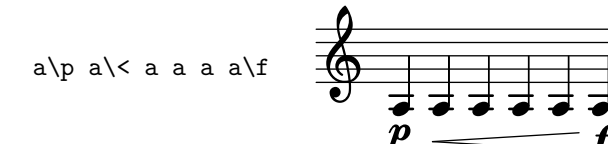

### **Texto sobre una nota, sin formato**

a-"dolce"

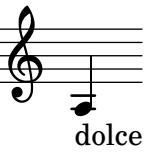

### **Texto sobre una nota, con formato (elemento de marcado)**

a-\markup{ \italic dolce }

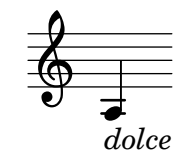

f

### **Unir corcheas manualmente con una barra**

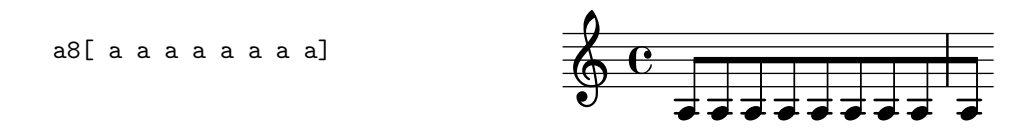

### **Notas de adorno (genéricas)**

\grace{ c16 e } d1

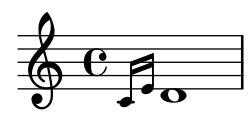

# **Notas de adorno: apoyatura**

\appoggiatura c4 d1

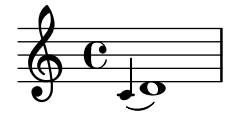

### **Notas de adorno: mordente de una nota**

\acciaccatura c16 d2

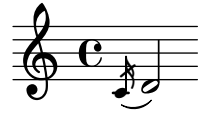

### **Dos expresiones en secuencia**

{{ a b c } { d e f }}

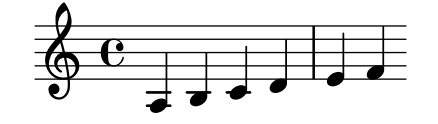

### **Dos expresiones simultáneas**

 $\lt\lt \{ a b c \}$  { d e f } >>

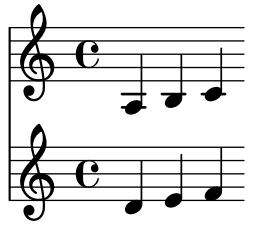

### **Dos variables en secuencia**

{ \parteUno \parteDos }

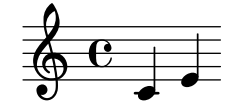

### **Dos variables simultáneas**

<< \parteUno \parteDos >>

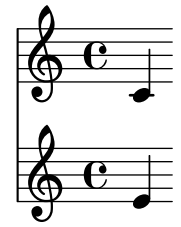
# **Un contexto de partitura explícito**

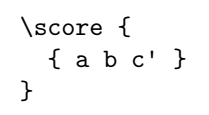

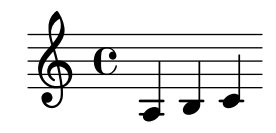

# **Un contexto de pentagrama explícito**

\new Staff { a b c' }

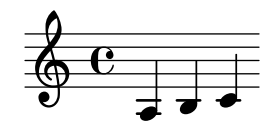

# **Dos expresiones simultáneas dentro de un pentagrama explícito**

$$
\begin{array}{c}\n\text{New Staff} << {\text{abc'}} \text{ the output of the output.}\n\hline\n\text{New Staff} << {\text{abc'}} \text{ the output of the output.}\n\hline\n\text{NewLeft} << {\text{abc'}} \text{ the output of the output.}\n\hline\n\text{NewLeft} << {\text{abc'}} \text{ the output of the output.}\n\hline\n\text{NewLeft} << {\text{abc'}} \text{ the output of the output.}\n\hline\n\text{NewLeft} << {\text{abc'}} \text{ the output of the output.}\n\hline\n\text{NewLeft} << {\text{abc'}} \text{ the output of the output.}\n\hline\n\text{NewLeft} << {\text{abc'}} \text{ the output of the output.}\n\hline\n\text{NewLeft} <
$$

## **Dos voces independientes dentro de un pentagrama explícito**

$$
\text{New Staff} \leftarrow \text{start} \leftarrow \text{start} \left
$$

# **Un contexto de voz explícito**

\new Voice { a b c' }

$$
\oint_C \frac{e}{z} \, dz
$$

# **Dos voces explícitas dentro de un pentagrama**

\new Staff << \new Voice { a b c' } \new Voice { d e f } >>

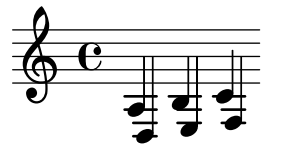

## **Tres voces explícitas dentro de un pentagrama, con control de las plicas**

```
\new Staff <<
 \new Voice { \voiceOne c' d' e' }
 \new Voice { \voiceThree a b c' }
 \new Voice { \voiceTwo f g a }
\rightarrow
```
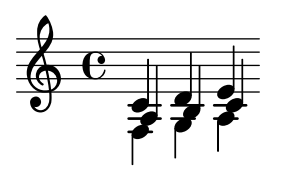

## **Dos pentagramas simultáneos**

```
<< \new Staff { \parteUno }
   \new Staff { \parteDos } >>
```
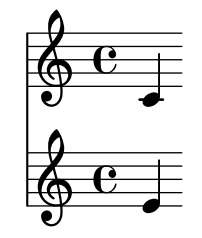

# **Sistema de piano: claves de Sol y Fa**

```
\new PianoStaff <<
 \new Staff { ... }
  \new Staff { \clef bass ... }
>>
```
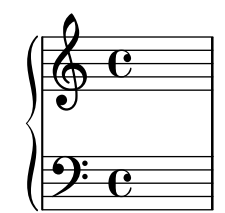

# **Sistema de coro: SATB**

```
\new ChoirStaff <<
  \new Staff { \soprano }
  \new Staff { \alto }
 \new Staff { \clef "G_8" \tenor }
  \new Staff { \clef bass \bajo }
>>
```
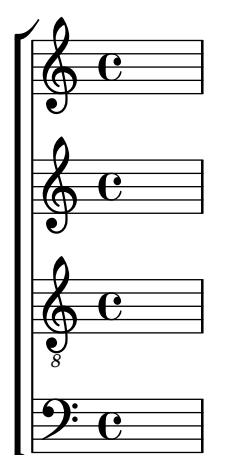

#### **Una breve canción**

{ a } \addlyrics { Aaaah }

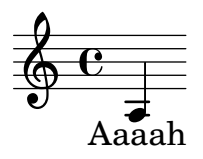

# **Una canción con dos letras**

{ a } \addlyrics { Aaaah } \addlyrics { Eeeeh }

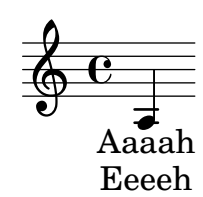

# **Asignar letra a una variable**

letraTenor = \lyricmode { Aaaah }

# **Uso de una variable de letra**

{ a } \addlyrics { \letraTenor }

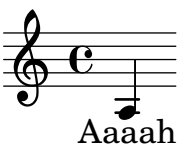

# **Una canción que usa variables**

tenor = { $a$ } letraTenor = \lyricmode { Aaaah }

{ \tenor } \addlyrics { \letraTenor }

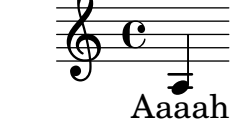

# **Letra: separar sílabas**

{ a b c' } \addlyrics { Ky -- ri -- e }

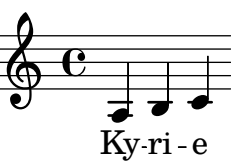

### **Letra: melisma con ligadura de expresión**

{ a( b c) d e }  $\addlyrics$  { Ky -- ri -- e }

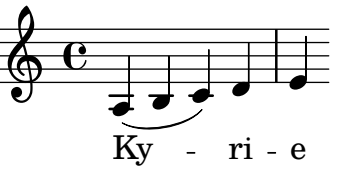

### **Letra: melisma sin ligadura de expresión**

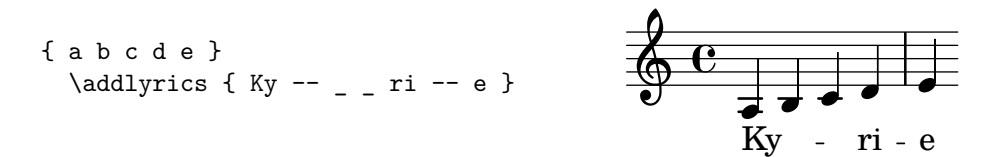

#### **Letra: línea extensora sobre la última sílaba**

{ a( b c) } \addlyrics { son \_\_ }

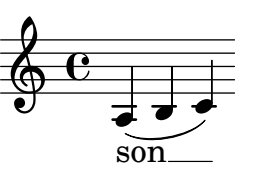

 $\frac{1}{e}$ 

 $\oint \mathbf{c}$ 

#### **Letra: más de una sílaba por nota, con ligadura de letra**

{ a } \addlyrics { e~e }

# **Letra: más de una sílaba por nota, sin ligadura de letra**

$$
\{\begin{array}{ccc}\n\downarrow & \downarrow & \downarrow \\
\downarrow & \downarrow & \downarrow \\
\downarrow & \downarrow & \downarrow \\
\downarrow & \downarrow & \downarrow \\
\downarrow & \downarrow & \downarrow \\
\downarrow & \downarrow & \downarrow \\
\downarrow & \downarrow & \downarrow \\
\downarrow & \downarrow & \downarrow \\
\downarrow & \downarrow & \downarrow \\
\downarrow & \downarrow & \downarrow \\
\downarrow & \downarrow & \downarrow \\
\downarrow & \downarrow & \downarrow \\
\downarrow & \downarrow & \downarrow \\
\downarrow & \downarrow & \downarrow \\
\downarrow & \downarrow & \downarrow \\
\downarrow & \downarrow & \downarrow \\
\downarrow & \downarrow & \downarrow \\
\downarrow & \downarrow & \downarrow \\
\downarrow & \downarrow & \downarrow \\
\downarrow & \downarrow & \downarrow & \downarrow \\
\downarrow & \downarrow & \downarrow & \downarrow \\
\downarrow & \downarrow & \downarrow & \downarrow \\
\downarrow & \downarrow & \downarrow & \downarrow \\
\downarrow & \downarrow & \downarrow & \downarrow \\
\downarrow & \downarrow & \downarrow & \downarrow \\
\downarrow & \downarrow & \downarrow & \downarrow \\
\downarrow & \downarrow & \downarrow & \downarrow \\
\downarrow & \downarrow & \downarrow & \downarrow \\
\downarrow & \downarrow & \downarrow & \downarrow \\
\downarrow & \downarrow & \downarrow & \downarrow \\
\downarrow & \downarrow & \downarrow & \downarrow \\
\downarrow & \downarrow & \downarrow & \downarrow \\
\downarrow & \downarrow & \downarrow & \downarrow \\
\downarrow & \downarrow & \downarrow & \downarrow \\
\downarrow & \downarrow & \downarrow & \downarrow \\
\downarrow & \downarrow & \downarrow & \downarrow \\
\downarrow & \downarrow & \downarrow & \downarrow \\
\downarrow & \downarrow & \downarrow & \downarrow \\
\downarrow & \downarrow & \downarrow & \downarrow \\
\downarrow & \downarrow & \downarrow & \downarrow \\
\downarrow & \downarrow & \downarrow & \downarrow \\
\downarrow & \downarrow & \downarrow & \downarrow \\
\downarrow & \downarrow & \downarrow & \downarrow \\
\downarrow & \downarrow & \downarrow & \downarrow \\
\downarrow & \downarrow & \downarrow & \downarrow \\
\downarrow & \downarrow & \downarrow & \downarrow \\
\downarrow & \downarrow & \downarrow & \downarrow \\
\downarrow & \downarrow & \downarrow & \downarrow \\
\downarrow & \downarrow & \downarrow & \downarrow \\
\downarrow & \downarrow & \downarrow & \downarrow \\
\downarrow & \downarrow & \downarrow & \downarrow \\
\downarrow & \downarrow & \downarrow
$$

#### **Letra: más de una sílaba por nota, con ligadura de letra (alternativa)**

{ a } \addlyrics { e\_e }

$$
\begin{array}{c}\n\leftarrow \\
\hline\n\end{array}
$$

Ah

### **Un contexto de letra explícito**

```
\new Lyrics { \letraTenor }
```
# **Una canción que usa contextos con nombre**

 $<<$ \new Voice = "vozUno" { \musicaUno } \new Lyrics \lyricsto "vozUno" { \letraUno } >>

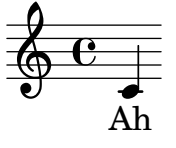

# **Título de la obra**

```
\header {
 title = "Sinfonía"
}
```
**Sinfonía**